# **Dell™ Studio XPS™ 1640 الخدمة دليل**

<span id="page-0-0"></span>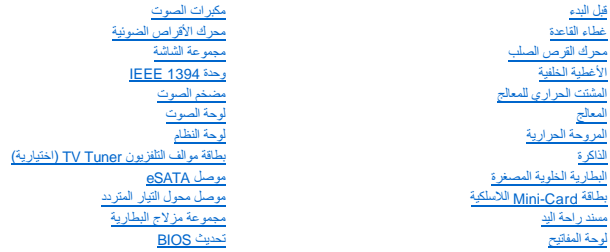

## **الملاحظات والإشعارات والتنبيهات**

**ملاحظة :**تشير كلمة "ملاحظة" إلى المعلومات الهامة التي تساعدك على تحقيق أقصى استفادة من الكمبيوتر الخاص بك .

**إشعار :**تشير كلمة "إشعار" إلى احتمال حدوث تلف بالأجهزة أو فقد بيانات وتُعلمك بكيفية تجنب المشكلة .

**تنبيه :تشير كلمة "تنبيه" إلى احتمال حدوث ضرر بالممتلكات أو تعرض الأشخاص للإصابة أو الموت .**

## **المعلومات الواردة في هذه الوثيقة عرضة للتغيير بدون إشعار. © 2008 .Inc Dell كافة الحقوق محفوظة.**

.<br>ممنوع بتاتا إعادة إنتاج هذه المواد بأي شكل من الأشكال بدون إذن كتابي من شركة .Dell Inc.

العاملة الفيزية المستخدمة في هذا اللعند Bluetooth وDell Inc. 3 من شامل المستخدم المستخدم المستخدم العراق Bluetooth و Dell Inc. تستخدمها شوكة السورجية واستخدمها العراق وMghhrd مي علامة و Bluetooth و المراقبة المستخدمة والو

ق يمّ استخام علامات تجارية أحرى المواسل وهذا المستند للإشرة إلى إما الكوائم الملاح المستعام المستور المست المراك المستع المستعمل المستعلام المناش علامات علامات تجارية وأساء تجارية أو أساء تجارية أو أساء تجارية أو أساء تجا

PP35L موديل

ديسمبر 2008 مراجعة A00

#### **وحدة1394 IEEE Dell™ Studio XPS™ 1640 الخدمة دليل**

- [إزالة الوحدة](#page-1-1)1394 IEEE [إعادة تركيب الوحدة](#page-1-2)1394 IEEE
- <span id="page-1-0"></span>**تنبيه :قبل العمل داخل جهاز الكمبيوتر ٬قم بقراءة معلومات الأمان الواردة مع الكمبيوتر .للمزيد من المعلومات حول أفضل ممارسات الأمان ٬انظر الصفحة الرئيسية للتوافق التنظيمي على compliance\_regulatory/com.dell.www.**
	- **إشعار :**لتجنب تفريغ شحنة الكهرباء الاستاتيكية ٬قم بتأريض نفسك عن طريق استخدام عصابة اليد المضادة للكهرباء الاستاتيكية أو لمس سطح معدني غير مطلي (مثل اللوحة الخلفية) بشكل دوري.
		- **إشعار :**يجب ألا يقوم بإجراء الإصلاحات على جهاز الكمبيوتر إلا فني الخدمة المعتمد .لا يغطي الضمان أي تلف ناتج عن أعمال صيانة غير معتمدة من قبل TMDell.
			- **إشعار :**للمساعدة على تجنب تعرض لوحة النظام للتلف ٬قم بإزالة البطارية الرئيسية (انظر [قبل العمل داخل الكمبيوتر](file:///C:/data/systems/sxl1645/ar/sm/before.htm#wp1435099)) قبل العمل داخل الكمبيوتر.

#### **إزالة الوحدة1394 IEEE**

- <span id="page-1-1"></span>1. اتبع الإرشادات الواردة في [قبل البدء](file:///C:/data/systems/sxl1645/ar/sm/before.htm#wp1435071) [.](file:///C:/data/systems/sxl1645/ar/sm/before.htm#wp1435071)
- 2. قم بإزالة مسند راحة اليد (انظر [إزالة مسند راحة اليد\)](file:///C:/data/systems/sxl1645/ar/sm/palmrest.htm#wp1044787) .
- 3. قم بفك المسامير التي تثبت الوحدة1394 IEEE .
	- 4. افصل كابل الوحدة من موصل لوحة النظام .
	- 5. ارفع الوحدة للخارج من قاعدة الكمبيوتر .

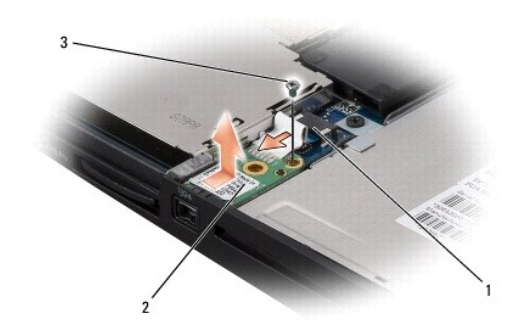

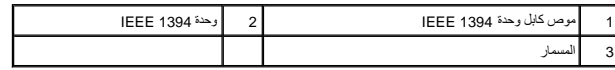

### <span id="page-1-2"></span>**إعادة تركيب الوحدة1394 IEEE**

- 1. قم بتركيب الوحدة1394 IEEE في قاعدة الكمبيوتر .
	- 2. أعد تركب المسمار الذي يثبت الوحدة .
	- 3. قم بتوصيل كابل الوحدة بموصل لوحة النظام .
- 4. أعد تركيب مسند راحة اليد (انظر [إعادة تركيب مسند راحة اليد\)](file:///C:/data/systems/sxl1645/ar/sm/palmrest.htm#wp1050987) .
- **إشعار :**قبل تشغيل الكمبيوتر ٬أعد تركيب كل المسامير وتأكد من عدم وجود مسامير مفكوكة داخل الكمبيوتر .قد يؤدي عدم القيام بذلك إلى إتلاف الكمبيوتر.

**موصل محول التيار المتردد Dell™ Studio XPS™ 1640 الخدمة دليل**

> [إزالة موصل محول التيار المتردد](#page-2-1)  [إعادة تركيب موصل محول التيار المتردد](#page-2-2)

<span id="page-2-0"></span>.<br>والاستبيه: قبل العمل داخل جهاز الكبيوتر، قم بقراءة مغومات الأمان الواردة مع الكبيروتر. للمزيد من المناسر الأمان، انظر الصفحة الرئيسية للتوافق التنظيمي على www.dell.com/regulatory\_compliance.

**إشعار :**لتجنب تفريغ شحنة الكهرباء الاستاتيكية ٬قم بتأريض نفسك عن طريق استخدام عصابة اليد المضادة للكهرباء الاستاتيكية أو لمس سطح معدني غير مطلي (مثل اللوحة الخلفية) بشكل دوري.

**إشعار :**يجب ألا يقوم بإجراء الإصلاحات على جهاز الكمبيوتر إلا فني الخدمة المعتمد .لا يغطي الضمان أي تلف ناتج عن أعمال صيانة غير معتمدة من قبل TMDell.

**إشعار :**للمساعدة على منع إتلاف لوحة النظام ٬قم بإزالة البطارية الرئيسية (انظر [قبل العمل داخل الكمبيوتر](file:///C:/data/systems/sxl1645/ar/sm/before.htm#wp1435099)) قبل العمل داخل الكمبيوتر.

#### **إزالة موصل محول التيار المتردد**

- <span id="page-2-1"></span>1. اتبع الإرشادات الواردة في [قبل البدء](file:///C:/data/systems/sxl1645/ar/sm/before.htm#wp1435071) [.](file:///C:/data/systems/sxl1645/ar/sm/before.htm#wp1435071)
- 2. قم بإزالة مجموعة الشاشة (انظر [إزالة مجموعة الشاشة](file:///C:/data/systems/sxl1645/ar/sm/display.htm#wp1217088)) .
	- 3. قم بإزالة لوحة النظام (انظر [إزالة لوحة النظام\)](file:///C:/data/systems/sxl1645/ar/sm/sysboard.htm#wp1032066) .
- 4. قم بفك مسمار التثبيت الذي يثبت موصل محول التيار المتردد .
	- 5. قم بإزالة موصل محول التيار المتردد من مجرى التوجيه .
		- 6. ارفع الموصل والكابل للخارج من قاعدة الكمبيوتر .

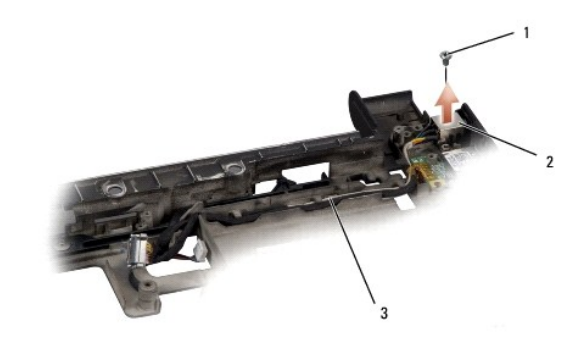

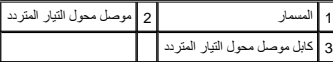

## **إعادة تركيب موصل محول التيار المتردد**

- <span id="page-2-2"></span>1. ضع غطاء موصل محول التيار المتردد في قاعدة الكمبيوتر .
- 2. أعد تركيب المسمار الذي يثبت موصل محول التيار المتردد .
- 3. قم بتوجيه كابل محول التيار المتردد خلال مجرى التوجيه .

**إشعار :**قبل تشغيل الكمبيوتر ٬أعد تركيب كل المسامير وتأكد من عدم وجود مسامير مفكوكة داخل الكمبيوتر .قد يؤدي عدم القيام بذلك إلى تعرض الكمبيوتر للتلف.

- 4. أعد تركيب لوحة النظام (انظر [إعادة تركيب لوحة النظام](file:///C:/data/systems/sxl1645/ar/sm/sysboard.htm#wp1027497)) .
- 5. أعد تركيب مجموعة الشاشة (انظر [إعادة تركيب مجموعة الشاشة\)](file:///C:/data/systems/sxl1645/ar/sm/display.htm#wp1183623) .

**لوحة الصوت Dell™ Studio XPS™ 1640 الخدمة دليل**

> [إزالة لوحة الصوت](#page-4-1)  [إعادة تركيب لوحة الصوت](#page-4-2)

<span id="page-4-0"></span>M \_ نتيبه: قبل العمل داخل جهاز الكمبيوتر، قم بقراءة مغرمات الأمان الواردة مع الكميوتر . للمزيد من المغلم المعلمين الأمان، انظر الصفحة الرنيسية للتوافق التنظيمي على www.dell.com/regulatory\_compliance.

**إشعار :**لتجنب تفريغ شحنة الكهرباء الاستاتيكية ٬قم بتأريض نفسك عن طريق استخدام عصابة اليد المضادة للكهرباء الاستاتيكية أو لمس سطح معدني غير مطلي (مثل اللوحة الخلفية) بشكل دوري.

**إشعار :**يجب ألا يقوم بإجراء الإصلاحات على جهاز الكمبيوتر إلا فني الخدمة المعتمد .لا يغطي الضمان أي تلف ناتج عن أعمال صيانة غير معتمدة من قبل TMDell.

**إشعار :**للمساعدة على تجنب تعرض لوحة النظام للتلف ٬قم بإزالة البطارية الرئيسية (انظر [قبل العمل داخل الكمبيوتر](file:///C:/data/systems/sxl1645/ar/sm/before.htm#wp1435099)) قبل العمل داخل الكمبيوتر.

## <span id="page-4-1"></span>**إزالة لوحة الصوت**

- 1. اتبع الإرشادات الواردة في [قبل البدء](file:///C:/data/systems/sxl1645/ar/sm/before.htm#wp1435071) [.](file:///C:/data/systems/sxl1645/ar/sm/before.htm#wp1435071)
- 2. قم بإزالة مسند راحة اليد (انظر [إزالة مسند راحة اليد\)](file:///C:/data/systems/sxl1645/ar/sm/palmrest.htm#wp1044787) .
- 3. قم بفصل كابل لوحة الصوت من الموصلات الموجودة على لوحة الصوت ولوحة النظام .
	- 4. قم بإزالة طبقة الميلار بلوحة مصابيح حالة الجهاز .
- 5. افصل كابل تأريض لوحة الصوت من موصلات لوحة النظام ولوحة الصوت وأخرجه من قاعدة الكمبيوتر .
	- 6. قم بفك المسمارين المثبتين للوحة الصوت .
	- 7. قم برفع لوحة الصوت للخارج من قاعدة الكمبيوتر .

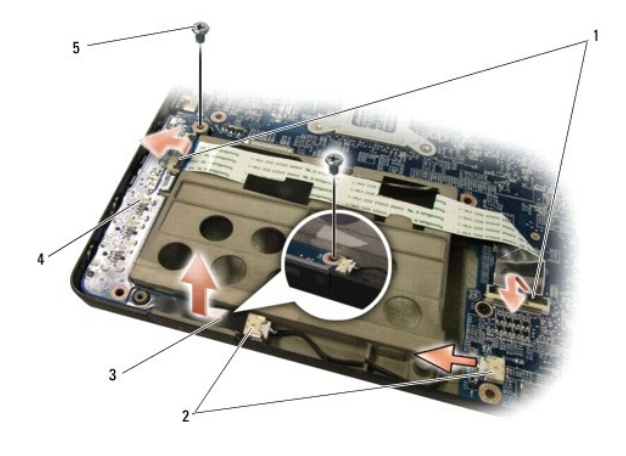

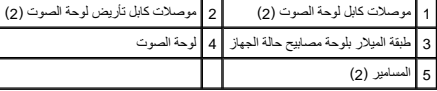

## <span id="page-4-2"></span>**إعادة تركيب لوحة الصوت**

- 1. قم بتركيب لوحة الصوت في قاعدة الكمبيوتر .
- 2. أعد تركيب المسمارين المثبتين للوحة الصوت .
- 3. قم بتوصيل كابل لوحة الصوت بالموصلات الموجودة على لوحة الصوت ولوحة النظام .

- 4. أعد تركيب طبقة الميلار بلوحة مصابيح حالة الجهاز .
- 5. أعد تركيب كابل تأريض لوحة الصوت وقم بتوصيله في موصلات لوحة النظام ولوحة الصوت .

**إشعار :**قبل تشغيل الكمبيوتر ٬أعد تركيب كل المسامير وتأكد من عدم وجود مسامير مفكوكة داخل الكمبيوتر .قد يؤدي عدم القيام بذلك إلى إتلاف الكمبيوتر.

6. أعد تركيب مسند راحة اليد (انظر [إعادة تركيب مسند راحة اليد\)](file:///C:/data/systems/sxl1645/ar/sm/palmrest.htm#wp1050987) .

# **غطاء القاعدة**

**Dell™ Studio XPS™ 1640 الخدمة دليل**

 [إزالة غطاء القاعدة](#page-6-1)  [إعادة تركيب غطاء القاعدة](#page-6-2) 

<span id="page-6-0"></span>www.dell.com/regulatory\_compliance الأمان الواردة مع الكمبيوتر المزيد من المطومات هول أفضل ممارسات الأمان، انظر الصفحة الرنيسية للتوافق التنظيمي على www.dell.com/regulatory\_compliance.

- هي تنبيه: قبل القيام بهذه الإجراءات، قم ب**إيقاف تشغيل الكمبيوتر و فضل مع التيار التيار** التيار من من المتحارب الكهرب المصل الحائط ومن الكمبيوتر وإزالة أي كابلات خارجية من الكمبيوتر وإزالة أي كابلات خارجية من الكمبيوتر.
- **إشعار :**لتجنب تفريغ شحنة الكهرباء الاستاتيكية ٬قم بتأريض نفس الشارعة المشارعة المستخدم الكهرباء الموسل الموسل على الجزء الخلفي من جهاز الكمبيوتر) بشكل دوري.
	- **إشعار :**يجب ألا يقوم بإجراء الإصلاحات على جهاز الكمبيوتر إلا فني الخدمة المعتمد .لا يغطي الضمان أي تلف ناتج عن أعمال صيانة غير معتمدة من قبل TMDell.
		- **إشعار :**للمساعدة على تجنب تعرض لوحة النظام للتلف ٬قم بإزالة البطارية الرئيسية (انظر [قبل العمل داخل الكمبيوتر](file:///C:/data/systems/sxl1645/ar/sm/before.htm#wp1435099)) قبل العمل داخل الكمبيوتر.

## <span id="page-6-1"></span>**إزالة غطاء القاعدة**

- 1. تأكد من أن الكمبيوتر في وضع إيقاف التشغيل .
- 2. قم بإزالة البطارية (انظر [قبل العمل داخل الكمبيوتر\)](file:///C:/data/systems/sxl1645/ar/sm/before.htm#wp1435099) .
- 3. قم بفك مسامير التثبيت العشرة الموجودة على غطاء القاعدة ٬وارفع الغطاء من الكمبيوتر بزاوية كما هو موضح بالشكل .
	- **تنبيه :لا تلمس المشتت الحراري للمعالج .لا يجب أن يقوم بإزالة مكونات المعالج إلا أفراد دعم مدربون.**

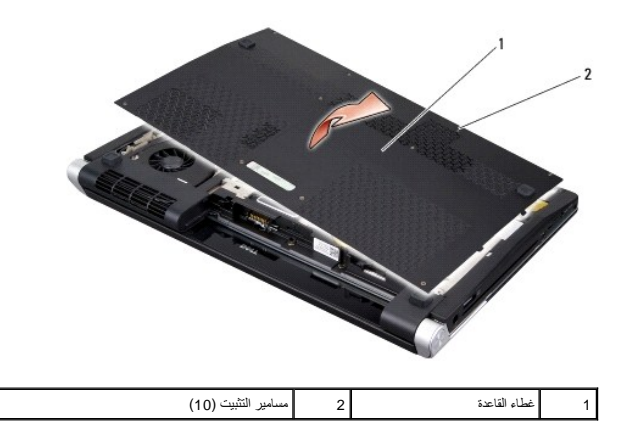

## <span id="page-6-2"></span>**إعادة تركيب غطاء القاعدة**

- 1. قم بمحاذاة الألسنة الموجودة على غطاء القاعدة مع الجزء السفلي من الكمبيوتر .
	- 2. قم بإحكام ربط مسامير التثبيت العشرة على غطاء القاعدة .
	- 3. قم بإدخال البطارية في حاوية البطارية حتى تستقر في موضعها .

**مجموعة مزلاج البطارية Dell™ Studio XPS™ 1640 الخدمة دليل**

> [إزالة مجموعة مزلاج البطارية](#page-7-1)  [إعادة تركيب مجموعة مزلاج البطارية](#page-7-2)

<span id="page-7-0"></span>.<br>والاستبيه: قبل العمل داخل جهاز الكبيوتر، قم بقراءة مغومات الأمان الواردة مع الكبيروتر. للمزيد من المناسر الأمان، انظر الصفحة الرئيسية للتوافق التنظيمي على www.dell.com/regulatory\_compliance.

**إشعار :**لتجنب تفريغ شحنة الكهرباء الاستاتيكية ٬قم بتأريض نفسك عن طريق استخدام عصابة اليد المضادة للكهرباء الاستاتيكية أو لمس سطح معدني غير مطلي (مثل اللوحة الخلفية) بشكل دوري.

**إشعار :**يجب ألا يقوم بإجراء الإصلاحات على جهاز الكمبيوتر إلا فني الخدمة المعتمد .لا يغطي الضمان أي تلف ناتج عن أعمال صيانة غير معتمدة من قبل TMDell.

**إشعار :**للمساعدة على تجنب تعرض لوحة النظام للتلف ٬قم بإزالة البطارية الرئيسية (انظر [قبل العمل داخل الكمبيوتر](file:///C:/data/systems/sxl1645/ar/sm/before.htm#wp1435099)) قبل العمل داخل الكمبيوتر.

## **إزالة مجموعة مزلاج البطارية**

- <span id="page-7-1"></span>1. اتبع الإرشادات الواردة في [قبل البدء](file:///C:/data/systems/sxl1645/ar/sm/before.htm#wp1435071) [.](file:///C:/data/systems/sxl1645/ar/sm/before.htm#wp1435071)
- 2. قم بإزالة لوحة النظام (انظر [إزالة لوحة النظام\)](file:///C:/data/systems/sxl1645/ar/sm/sysboard.htm#wp1032066) .
- 3. قم بفك المسمار الذي يثبت مجموعة مزلاج البطارية بقاعدة الكمبيوتر .
	- 4. قم بفك الزنبرك من الخطاف الذي يثبته في مكانه .
		- 5. ارفع مجموعة الشاشة خارج قاعدة الكمبيوتر .

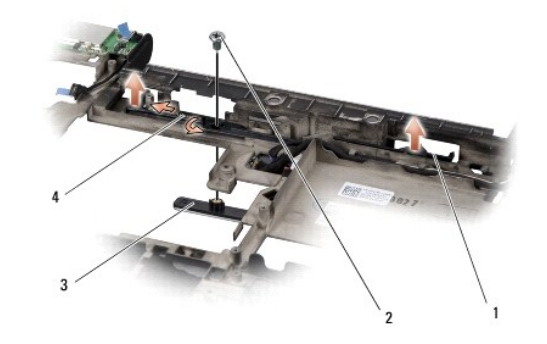

<span id="page-7-2"></span>1 مجموعة مزلاج البطارية 2 المسمار 3 <mark>مزلاج تحرير البطارية</mark>

## **إعادة تركيب مجموعة مزلاج البطارية**

- 1. ضع مجموعة مزلاج البطارية في القناة الموجودة بقاعدة الكمبيوتر .
- 2. قم بفك المسمار الذي يحكم تثبيت مجموعة مزلاج البطارية بقاعدة الكمبيوتر .
	- 3. باستخدام مفك صغير ٬ضع الزنبرك فوق الخطاف على قاعدة الكمبيوتر .
- . تأكد من أن المزلاج الذي تم تركيبه حديثًا يتحرك بسلاسة وبحرية عند دفعه وتحريره
	- 4. أعد تركيب لوحة النظام (انظر [إعادة تركيب لوحة النظام](file:///C:/data/systems/sxl1645/ar/sm/sysboard.htm#wp1027497)) .

**إشعار :**قبل تشغيل الكمبيوتر ٬أعد تركيب كل المسامير وتأكد من عدم وجود مسامير مفكوكة داخل الكمبيوتر .قد يؤدي عدم القيام بذلك إلى إتلاف الكمبيوتر.

## **قبل البدء Dell™ Studio XPS™ 1640 الخدمة دليل**

- [الأدوات الموصى بها](#page-9-1) 
	- [إيقاف تشغيل الكمبيوتر](#page-9-2)
	- [قبل العمل داخل الكمبيوتر](#page-9-3)

<span id="page-9-0"></span>يقدم هذا القسم الإجراءات اللازمة لإزالة المكونات وتثبيتها في جهاز الكمبيوتر .ما لم يتم توضيح غير ذلك ٬يفترض كل ٌإجراء من الإجراءات توفر الشروط التالية:

- l قيامك بالإجراءات الواردة في [إيقاف تشغيل الكمبيوتر](#page-9-2) [وقبل العمل داخل الكمبيوتر.](#page-9-3)
	- l قيامك بقراءة معلومات الأمان الواردة مع الكمبيوتر.
- l من الممكن استبدال أحد المكونات أو في حالة شرائه بصورة منفصلة تركيبه من خلال إتباع إجراءات الإزالة بترتيب عكسي.

## <span id="page-9-1"></span>**الأدوات الموصى بها**

قد تتطلب الإجراءات الواردة في هذا المستند توافر الأدوات التالية:

- l مفك صغير مستوي الحافة
	- Phillips مفك <sup>l</sup>
	- l مفك صامولة سداسية
- l أداة استخراج المعالجات
- <sup>l</sup> القرص المضغوط الخاص بترقية نظام BIOS

# <span id="page-9-2"></span>**إيقاف تشغيل الكمبيوتر**

**إشعار :**لتفادي فقد البيانات ٬قم بحفظ كافة الملفات المفتوحة وإغلاقها ٬ثم إنهاء كافة البرامج المفتوحة قبل إيقاف تشغيل الكمبيوتر.

- 1. قم بإغلاق كافة الملفات المفتوحة وإنهاء جميع البرامج المفتوحة .
- Vista Windows ٬انقر فوق **Start** )ابدأ) ٬وانقر فوق السهم ٬ثم انقر فوق **Down Shut** )إيقاف التشغيل) . <sup>R</sup>Microsoft ® 2. في يتوقف الكمبيوتر عن العمل بعد انتهاء عملية إيقاف تشغيل نظام العمل.
- .3- تأكد من يقاف تشغل الكبيوز رأية أجزؤ متصلة به إذا لم توقف الكميلاء ومن المحاسر المعامر المناس المناطر المناسرار على زر الطاقة لمنه من م إلى 10 ثوان حتى يتم يقف تشغل الكبير كي المناس المرور على ترين المنافس المنافس المرو

## <span id="page-9-3"></span>**قبل العمل داخل الكمبيوتر**

استخدم إرشادات الأمان التالية للمساعدة على حماية جهاز الكمبيوتر من أي تلف محتمل ٬وللمساعدة كذلك على ضمان أمانك الشخصي.

- **تنبيه :قبل الشروع في أي إجراء من الإجراءات الموضحة في هذا القسم ٬اتبع إرشادات الأمان الواردة مع الكمبيوتر. إشعار :**تعامل مع المكونات والبطاقات بعناية .لا تلمس المكونات أو نقاط الاتصال على البطاقة .امسك البطاقة من حوافها .امسك المكونات ٬مثل المعالج من الحواف ٬وليس من السنون الموجودة به. **إشعار :**يجب ألا يقوم بإجراء الإصلاحات على جهاز الكمبيوتر إلا فني الخدمة المعتمد .لا يشمل الضمان أي تلف ناتج عن أعمال صيانة غير معتمدة من قبل Dell. إشعار عنما تقر بفصل أحد الكلالت، قم بسعه من المراسل ساسط سوم المراسل المسلم المسلم المسلم المسلم المسلم المسلم المسلم المسلم المسلم المسلم المسلم المسلم المسلم المسلم المسلم المسلم المسلم المسلم المسلم المسلم المسلم المسل **إشعار :**لتجنب تعرض الكمبيوتر للتلف ٬قم بالخطوات التالية قبل أن تبدأ في العمل داخل الكمبيوتر .
	- 1. تأكد من استواء ونظافة سطح العمل لتجنب تعرض غطاء الكمبيوتر للخدش .
		- 2. قم بإيقاف تشغيل الكمبيوتر (انظر [إيقاف تشغيل الكمبيوتر\)](#page-9-2) .
	- ,3 إذا كان الكمبيوتر متصلاً بجهاز توصيل (تم توصيله)، فقم بإلغاء توصيله. انظر الوثائق الواردة مع جهاز التوصيل لمعرفة الإرشادات.
		- **إشعار :**لفصل كابل شبكة ٬قم أولا ًبفصل الكابل من الكمبيوتر ٬ثم افصله من جهاز الشبكة.
- 4. قم بفصل جميع كابلات الهاتف أو شبكة الاتصال من الكمبيوتر .
- 5. قم بالضغط على أية بطاقات مثبتة وإخراجها من فتحة بطاقة ExpressCard وقارئ بطاقة الذاكرة8 في .1
	- 6. قم بفصل الكمبيوتر وجميع الأجهزة المتصلة به من مآخذ التيار الكهربي .
- **إشعار :**لتجنب تلف لوحة النظام ٬يجب إزالة البطارية من حاوية البطارية قبل إجراء أعمال الصيانة على الكمبيوتر .
- **إشعار :**لتفادي إلحاق التلف بالكمبيوتر ٬لا تستخدم إلا البطارية المصممة خصيصًا لهذا النوع من أجهزة كمبيوتر Dell .لا تستخدم البطاريات المصممة لأجهزة كمبيوتر Dell الأخرى.
	- 7. قم بقلب الكمبيوتر .
	- 8. قم بتحريك مزلاج تحرير البطارية جانبًا .
	- 9. قم بإخراج البطارية من حاوية البطارية .

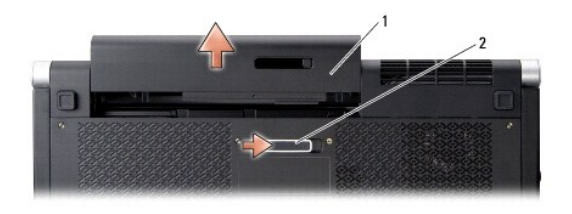

1 بطارية 2 مزلاج تحرير البطارية

01. اضغط على زر التشغيل لتأريض لوحة النظام .

## **تحديث BIOS**

**Dell™ Studio XPS™ 1640 الخدمة دليل**

#### <span id="page-11-1"></span> تحديث BIOS [من قرص مضغوط](#page-11-1)  تحديث BIOS [من محرك القرص الصلب](#page-11-2)

<span id="page-11-0"></span>إذا تم توفير القرص المضغوط الخاص بترقية BIOS مع لوحة النظام الجنوطية التحاص المشامل المسلم الخاص المصابح المسلم القرص القرص القرص القرص المسالم المسلم المسلمين المسلمين المسالم المسلمين المسلمين المسالم المسلمين المسلمين

## **تحديث BIOS من قرص مضغوط**

1. تأكد من توصيل محول التيار المتردد ومن تركيب البطارية الرئيسية بشكل صحيح .

- **ملاحظة :**إذا كنت تستخدم القرص المضغوط الخاص بترقية BIOS من أجل تحديث BIOS ٬فقم بإعداد الكمبيوتر للتمهيد من القرص المضغوط قبل إدخال القرص المضغوط .
	- 2. أدخل القرص المضغوط الخاص بترقية BIOS وقم بإعادة تشغيل الكمبيوتر .

اتبع الإرشادات التي تظهر على الشاشة. يستمر الكمبيوتر في عملية التمهيد وتحديث نظام BIOS الجديد. عند التحديث التحديث، تتم إعادة تمهيد الكمبيوتر تلقائيًا.

- 3. اضغط على <2F< أثناء اختبار التشغيل الذاتي POST للدخول إلى برنامج إعداد النظام .
	- 4. حدد القائمة **Exit**) إنهاء) .
- .5 حدد **Load Setup Defaults (**تحميل قيم الإعداد الافتراضية) لإعادة تعيين الإعدادات الافتراضية للكمبيوتر .
	- 6. أخرج القرص المضغوط الخاص بترقية BIOS من محرك الأقراص .
	- 7. حدد **Changes Saving Exit** )إنهاء مع حفظ التغييرات) لحفظ تغيرات التكوين .
		- 8. تنتهي ترقية BIOS ويعاد تشغيل الكمبيوتر تلقائيًا .

#### <span id="page-11-2"></span>**تحديث BIOS من محرك القرص الصلب**

- 1. تأكد من توصيل محول التيار المتردد ومن تركيب البطارية الرئيسية بشكل صحيح ومن توصيل كابل الشبكة .
	- 2. قم بتشغيل الكمبيوتر .
	- 3. حدد مكان آخر ملف تحديث BIOS للكمبيوتر لديك على **com.dell.support** .
		- 4. انقر فوق **Now Download** )تنزيل الآن) لتنزيل الملف .
- 5. إذا ظهر إطار **Disclaimer Compliance Export** )إخلاء المسؤولية عن التوافق للتصدير) ٬فانقر فوق **Agreement this Accept I ,Yes**) نعم ٬أقبل هذه الاتفاقية) .
	- يظهر إطار **Download File** )تنزيل الملف).
	- 6. انقر فوق **disk to program this Save** )حفظ هذا البرنامج إلى القرص) ٬ثم انقر فوق **OK** )موافق) .

يظهر إطار **In Save** )حفظ في) .

7. انقر فوق سهم للأسفل لعرض قائمة **In Save** )حفظ في) وحدد **Desktop** )سطح المكتب) ٬ثم انقر فوق **Save** )حفظ) .

يتم تنزيل الملف على سطح المكتب الخاص بك.

8. انقر فوق **Close** )إغلاق) إذا ظهر إطار **Complete Download**) انتهاء التنزيل) .

يظهر رمز الملف على سطح المكتب الخاص بك ويحمل نفس عنوان ملف تحديث BIOS الذي تم تنزيله.

9. انقر نقرًا مزدوجًا فوق رمز الملف الموجود على سطح المكتب واتبع الإرشادات الموضحة على الشاشة .

**البطارية الخلوية المصغرة Dell™ Studio XPS™ 1640 الخدمة دليل**

- [إزالة البطارية الخلوية المصغرة](#page-13-1)  [إعادة تركيب البطارية الخلوية المصغرة](#page-13-2)
- <span id="page-13-0"></span>**تنبيه :قبل العمل داخل جهاز الكمبيوتر ٬قم بقراءة معلومات الأمان الواردة مع الكمبيوتر .للمزيد من المعلومات حول أفضل ممارسات الأمان ٬انظر الصفحة الرئيسية للتوافق التنظيمي على compliance\_regulatory/com.dell.www.** و إشعار :لتجنب تفريغ شحنة الكهرباء الاستاتيكية تم بتأريض نفس على استخدام المستخدم المستخدم المصاب على الموسل على الجانب الخلفي من جهاز الكمبيوتر) بشكل دوري.<br>وي المعار : لتجنب تفريغ شحنة الكهرباء المؤسس المستخدم المستخدم ا
	- **إشعار :**يجب ألا يقوم بإجراء الإصلاحات على جهاز الكمبيوتر إلا فني الخدمة المعتمد .لا يغطي الضمان أي تلف ناتج عن أعمال صيانة غير معتمدة من قبل TMDell.
		- **إشعار :**للمساعدة على تجنب تعرض لوحة النظام للتلف ٬قم بإزالة البطارية الرئيسية (انظر [قبل العمل داخل الكمبيوتر](file:///C:/data/systems/sxl1645/ar/sm/before.htm#wp1435099)) قبل العمل داخل الكمبيوتر.

## **إزالة البطارية الخلوية المصغرة**

- <span id="page-13-1"></span>1. اتبع الإرشادات الواردة في [قبل البدء](file:///C:/data/systems/sxl1645/ar/sm/before.htm#wp1435071) [.](file:///C:/data/systems/sxl1645/ar/sm/before.htm#wp1435071)
- 2. قم بإزالة غطاء القاعدة (انظر [إزالة غطاء القاعدة](file:///C:/data/systems/sxl1645/ar/sm/basecvr.htm#wp1223484)) .
- 3. افصل كابل البطارية الخلوية المصغرة من موصل لوحة النظام .
	- 4. ارفع البطارية الخلوية المصغرة خارج قاعدة الكمبيوتر .

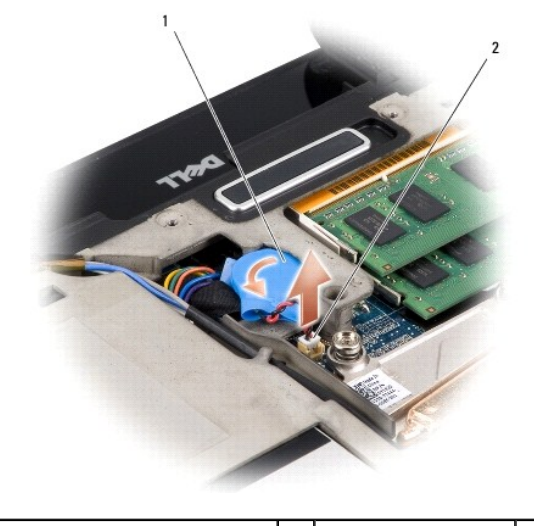

1 بطارية خلوية مصغرة 2 موصل كابل البطارية الخلوية المصغرة

## **إعادة تركيب البطارية الخلوية المصغرة**

- <span id="page-13-2"></span>1. أعد تركيب البطارية الخلوية المصغرة .
- 2. قم بتوصيل كابل البطارية الخلوية المصغرة بموصل لوحة النظام .
- 3. أعد تركيب غطاء القاعدة (انظر [إعادة تركيب غطاء القاعدة\)](file:///C:/data/systems/sxl1645/ar/sm/basecvr.htm#wp1217063) .
- 4. قم بإدخال البطارية في حاوية البطارية حتى تستقر في موضعها .

# **المعالج Dell™ Studio XPS™ 1640 الخدمة دليل**

 [إزالة وحدة المعالج](#page-15-1)  [تركيب المعالج](#page-15-2) 

- <span id="page-15-0"></span>**تنبيه :قبل العمل داخل جهاز الكمبيوتر ٬قم بقراءة معلومات الأمان الواردة مع الكمبيوتر .للمزيد من المعلومات حول أفضل ممارسات الأمان ٬انظر الصفحة الرئيسية للتوافق التنظيمي على compliance\_regulatory/com.dell.www.**
	- و إشعار :لتجنب تفريغ شحنة الكهرباء الاستاتيكية ٬قم بتأريض نفس المناسخ المستخدم المستخدم المستخدم على المس الموساس الموصل على الجزء الخلفي من جهاز الكمبيوتر) بشكل دوري.<br>ويحتوي المستخدمات المستخدم التي المستخدم المستخدم الم
		- **إشعار :**لمنع التلامس المتقطع بين مسمار كامة مقبس ZIF والمعالج عند إزالة أو استبدال المعالج ٬اضغط برفق على مركز المعالج مع لف مسمار الكامة.
			- **إشعار :**لتجنب تلف المعالج ٬أمسك المفك بحيث يكون عموديًا على المعالج أثناء لف مسمار الكامة.
		- **إشعار :**يجب ألا يقوم بإجراء الإصلاحات على جهاز الكمبيوتر إلا فني الخدمة المعتمد .لا يغطي الضمان أي تلف ناتج عن أعمال صيانة غير معتمدة من قبل TMDell.
			- **إشعار :**للمساعدة على تجنب تعرض لوحة النظام للتلف ٬قم بإزالة البطارية الرئيسية (انظر [قبل العمل داخل الكمبيوتر](file:///C:/data/systems/sxl1645/ar/sm/before.htm#wp1435099)) قبل العمل داخل الكمبيوتر.

# <span id="page-15-1"></span>**إزالة وحدة المعالج**

- 1. اتبع الإرشادات الواردة في [قبل البدء](file:///C:/data/systems/sxl1645/ar/sm/before.htm#wp1435071) [.](file:///C:/data/systems/sxl1645/ar/sm/before.htm#wp1435071)
- 2. قم بإزالة غطاء القاعدة (انظر [إزالة غطاء القاعدة](file:///C:/data/systems/sxl1645/ar/sm/basecvr.htm#wp1223484)) .
- 3. قم بإزالة الأغطية الخلفية (انظر [إزالة الأغطية الخلفية\)](file:///C:/data/systems/sxl1645/ar/sm/rearcap.htm#wp1223484) .
- 4. قم بإزالة المشتت الحراري للمعالج (انظر [إزالة المشتت الحراري للمعالج\)](file:///C:/data/systems/sxl1645/ar/sm/cpucool.htm#wp1119269) .
- **إشعار :**عند إزالة المعالج ٬اجذبه إلى أعلى في خط مستقيم .كن حذرًا كي لا تتسبب في ثني السنون الموجودة على المعالج.
- 5. لفك مقبس ZIF )قوة الإدخال الصفرية) ٬استخدم مفك صغير مستوي الحافة وأدر مسمار كامة مقبس ZIF في عكس اتجاه عقارب الساعة حتى تتوقف الكامة .

يعمل مسمار كامة مقبس ZIF على تثبيت المعالج بلوحة النظام .لاحظ السهم الموجود على مسمار كامة مقبس ZIF.

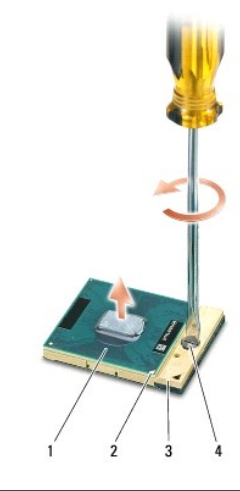

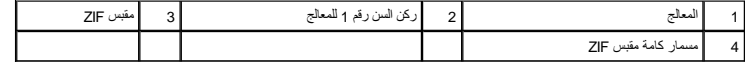

6. استخدم أداة استخراج المعالجات لفك المعالج .

## <span id="page-15-2"></span>**تركيب المعالج**

- **إشعار :**تأكد من أن قفل الكامة موجود في الوضع المفتوح بالكامل قبل وضع المعالج .لا يحتاج وضع المعالج بشكل ملائم في مقبس ZIF إلى الضغط بقوة.
	- **إشعار :**يمكن أن يتسبب المعالج الذي لا يتم وضعه بشكل ملائم في حدوث اتصال متقطع أو تلف دائم في المعالج ومقبس ZIF.
	- 1. قم بمحاذاة ركن السن رقم1 في المعالج بحيث يشير إلى المثلث الموجود على مقبس ZIF ٬ثم قم بإدخال المعالج في مقبس ZIF .
- عند وضع المعالج بشكل ملائم، يجب أن تتم محاذاة الأركان الأربعة بسم بعض النفس الذرائع الأركان الأراد الأعلى الأركان الأغرى، فهذا يعني أن المعالج غير مثبت بشكل صحيح.
	- **إشعار :**لمنع التلامس المتقطع بين مسمار كامة مقبس ZIF والمعالج عند إزالة أو استبدال المعالج ٬اضغط برفق على مركز المعالج مع لف مسمار الكامة.
		- 2. قم بإحكام شد ّمقبس ZIF بتدوير مسمار الكامة في اتجاه عقارب الساعة لتثبيت المعالج بلوحة النظام .
	- .3 قم بازالة التغليف من وسادات التبريد الحرارية الجديدة في المجموعة الموجودة في المشتت الحراري للمعالج والتي تغطي وحدة معالج الرسومات.
- حد الأقطة إذا تم استيال العملج أو الرود أولود وأو لوحة التظام فامتقد المتعلم المعالم المواضع المعالم المستخلف المستفوق التوصل الحراري لا تعد استخدام وسادات الثبريد الحراري الانعد استخدام وسادات الثبريد الحراري الانعد استخ
	- 4. أعد تركيب المشتت الحراري للمعالج (انظر [إعادة تركيب المشتت الحراري للمعالج\)](file:///C:/data/systems/sxl1645/ar/sm/cpucool.htm#wp1122720) .
		- 5. أعد تركيب الأغطية الخلفية (انظر [إعادة تركيب الأغطية الخلفية\)](file:///C:/data/systems/sxl1645/ar/sm/rearcap.htm#wp1217063) .
			- 6. أعد تركيب غطاء القاعدة (انظر [إعادة تركيب غطاء القاعدة\)](file:///C:/data/systems/sxl1645/ar/sm/basecvr.htm#wp1217063) .
		- 7. قم بإدخال البطارية في حاوية البطارية حتى تستقر في موضعها .
	- 8. قم بتحديث BIOS بواسطة قرص ترقية BIOS المضغوط (انظر [تحديث](file:///C:/data/systems/sxl1645/ar/sm/bios.htm#wp1084976) BIOS( .

## **المشتت الحراري للمعالج Dell™ Studio XPS™ 1640 الخدمة دليل**

 [إزالة المشتت الحراري للمعالج](#page-17-1)  [إعادة تركيب المشتت الحراري للمعالج](#page-17-2) 

<span id="page-17-0"></span>.<br>والاستبيه: قبل العمل داخل جهاز الكبيوتر، قم بقراءة مغومات الأمان الواردة مع الكبيروتر. للمزيد من المناسر الأمان، انظر الصفحة الرئيسية للتوافق التنظيمي على www.dell.com/regulatory\_compliance.

و إشعار :لتجنب تفريغ شحنة الكهرباء الاستاتيكية ٬قم بتأريض نفس المناسخ المستخدم المستخدم المستخدم على المس الموساس الموصل على الجزء الخلفي من جهاز الكمبيوتر) بشكل دوري.<br>ويحتوي المستخدمات المستخدم التي المستخدم المستخدم الم

**إشعار :**يجب ألا يقوم بإجراء الإصلاحات على جهاز الكمبيوتر إلا فني الخدمة المعتمد .لا يغطي الضمان أي تلف ناتج عن أعمال صيانة غير معتمدة من قبل TMDell.

**إشعار :**للمساعدة على تجنب تعرض لوحة النظام للتلف ٬قم بإزالة البطارية الرئيسية (انظر [قبل العمل داخل الكمبيوتر](file:///C:/data/systems/sxl1645/ar/sm/before.htm#wp1435099)) قبل العمل داخل الكمبيوتر.

## **إزالة المشتت الحراري للمعالج**

- <span id="page-17-1"></span>1. اتبع الإرشادات الواردة في [قبل البدء](file:///C:/data/systems/sxl1645/ar/sm/before.htm#wp1435071) [.](file:///C:/data/systems/sxl1645/ar/sm/before.htm#wp1435071)
- 2. قم بإزالة غطاء القاعدة (انظر [إزالة غطاء القاعدة](file:///C:/data/systems/sxl1645/ar/sm/basecvr.htm#wp1223484)) .
- 3. قم بإزالة الأغطية الخلفية (انظر [إزالة الأغطية الخلفية\)](file:///C:/data/systems/sxl1645/ar/sm/rearcap.htm#wp1223484) .
- 4. قم بفك مسامير التثبيت السبعة التي تثبت المشتت الحراري للمعالج بلوحة النظام .
	- 5. ارفع غرفة تبريد المعالج خارج الكمبيوتر .

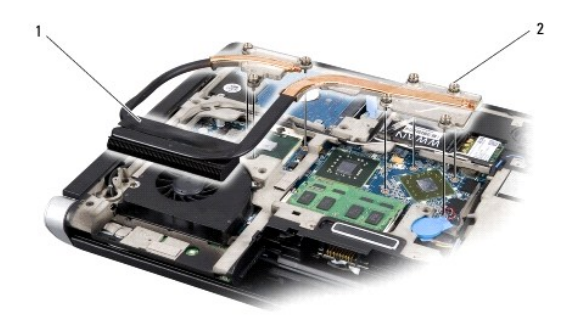

1 المشتت الحراري للمعالج 2 مسامير التثبيت (7)

## <span id="page-17-2"></span>**إعادة تركيب المشتت الحراري للمعالج**

**ملاحظة :**يفترض هذا الإجراء أنك قد فمت بالفعل بإزالة المشتت الحراري للمعالج وأنك مستعد لإعادة تركيبه .

- 1. قم بإزالة التغليف من وسادات التبريد الحرارية المركبة في المشتت الحراري للمعالج .
- **ملاحظة :**إذا تم استبدال المشتت الحراري للمعالج ٬فيجب تركيب وسادات التبريد الحرارية في المشتت الحراري للمعالج الجديد .لا تعد استخدام وسادات التبريد الحراري القديمة.
	- 2. قم بتركيب المشتت الحراري للمعالج على لوحة النظام .
	- 3. أحكم ربط مسامير التثبيت السبعة التي تثبت المشتت الحراري للمعالج بلوحة النظام .
		- 4. أعد تركيب الأغطية الخلفية (انظر [إعادة تركيب الأغطية الخلفية\)](file:///C:/data/systems/sxl1645/ar/sm/rearcap.htm#wp1217063) .
			- 5. أعد تركيب غطاء القاعدة (انظر [إعادة تركيب غطاء القاعدة\)](file:///C:/data/systems/sxl1645/ar/sm/basecvr.htm#wp1217063) .
		- 6. قم بإدخال البطارية في حاوية البطارية حتى تستقر في موضعها .

# **مجموعة الشاشة Dell™ Studio XPS™ 1640 الخدمة دليل**

 [إزالة مجموعة الشاشة](#page-19-1)  [إعادة تركيب مجموعة الشاشة](#page-20-1) 

- <span id="page-19-0"></span>.<br>والاستبيه: قبل العمل داخل جهاز الكبيوتر، قم بقراءة مغومات الأمان الواردة مع الكبيروتر. للمزيد من المناسر الأمان، انظر الصفحة الرئيسية للتوافق التنظيمي على www.dell.com/regulatory\_compliance.
	- و إشعار :لتجنب تفريغ شحنة الكهرباء الاستاتيكية ٬قم بتأريض نفس المناسخ المستخدم المستخدم المستخدم على المس الموساس الموصل على الجزء الخلفي من جهاز الكمبيوتر) بشكل دوري.<br>ويحتوي المستخدمات المستخدم التي المستخدم المستخدم الم
		- **إشعار :**يجب ألا يقوم بإجراء الإصلاحات على جهاز الكمبيوتر إلا فني الخدمة المعتمد .لا يغطي الضمان أي تلف ناتج عن أعمال صيانة غير معتمدة من قبل TMDell.
			- **إشعار :**للمساعدة على تجنب تعرض لوحة النظام للتلف ٬قم بإزالة البطارية الرئيسية (انظر [قبل العمل داخل الكمبيوتر](file:///C:/data/systems/sxl1645/ar/sm/before.htm#wp1435099)) قبل العمل داخل الكمبيوتر.
				- **إشعار :**لتفادي إتلاف الشاشة ٬يجب عليك عدم فك تجميع لوحات شاشة العرض من نوع حافة إلى حافة في مجال مكشوف.

## <span id="page-19-1"></span>**إزالة مجموعة الشاشة**

- 1. اتبع التعليمات الواردة في [قبل البدء](file:///C:/data/systems/sxl1645/ar/sm/before.htm#wp1435071) [.](file:///C:/data/systems/sxl1645/ar/sm/before.htm#wp1435071)
- 2. قم بإزالة مسند راحة اليد (انظر [إزالة مسند راحة اليد\)](file:///C:/data/systems/sxl1645/ar/sm/palmrest.htm#wp1044787) .
- 3. قم بإزالة محرك الأقراص الضوئية (انظر [إزالة محرك الأقراص الضوئية](file:///C:/data/systems/sxl1645/ar/sm/optical.htm#wp1044846)) .
- 4. سجل لديك توجيه كابل بطاقة Card-Mini ٬وقم بإزالة كابلات هوائي بطاقة Card-Mini من الموجهات الخاصة بها .

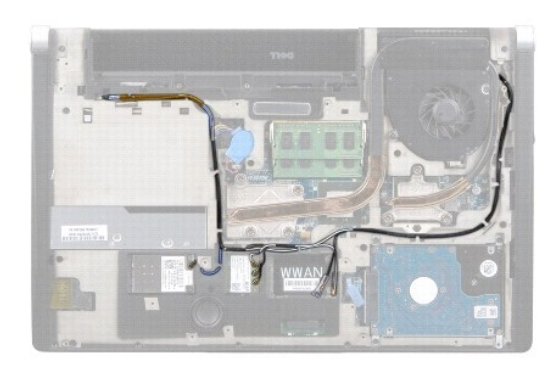

5. قم بفك المسمارين من قاعدة الكمبيوتر .

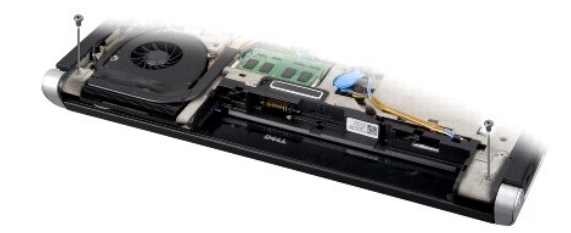

- 6. قم بقلب الكمبيوتر .
- 7. اسحب كابلات بطاقة Card-Mini للخارج من لوحة النظام بحيث تخرج تمامًا من قاعدة الكمبيوتر .
- 8. لاحظ اتجاه كابلات الشاشة وكابل الكاميرا وكابل مصباح الطاقة/البطارية وقم بإزالة الكابلات بحرص من الموجهات الخاصة بها .

<span id="page-20-0"></span>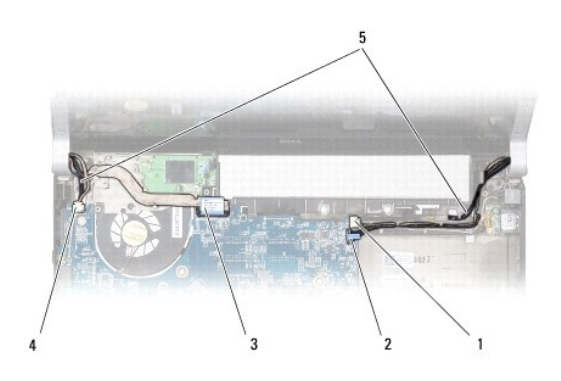

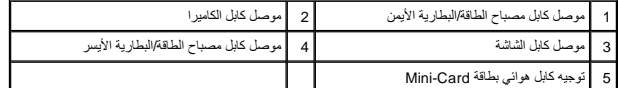

9. افصل كابل مصباح الطاقة/البطارية الأيمن وكابل مصباح الطاقة/البطارية الأيسر وكابل الشاشة وكابل الكاميرا من موصلات لوحة النظام .

01. قم بفك مسمار كابل الشاشة .

11. قم بفك المسامير الأربعة (اثنان على كل جانب) التي تثبت مجموعة الشاشة بقاعدة الكمبيوتر .

21. ارفع مجموعة الشاشة عند الكمبيوتر .

**إشعار :**لتفادي إتلاف الشاشة ٬يجب عليك عدم فك تجميع لوحات شاشة العرض من نوع حافة إلى حافة في مجال مكشوف.

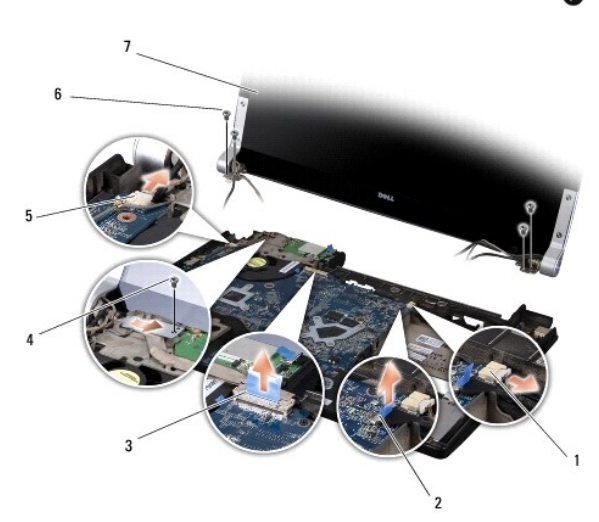

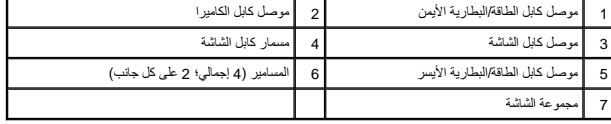

# <span id="page-20-1"></span>**إعادة تركيب مجموعة الشاشة**

**إشعار :**لتفادي إتلاف الشاشة ٬يجب عليك عدم فك تجميع لوحات شاشة العرض من نوع حافة إلى حافة في مجال مكشوف.

1. قم بتركيب مجموعة الشاشة في مكانها وأعد تركيب المسامير الأربعة (اثنان على كل جانب) التي تثبت مجموعة الشاشة .

2. قم بتركيب كابل مصباح الطاقة/البطارية الأيمن وكابل مصباح الطاقة/البطارية الأياشة وكابل الكاميرا في الموجهات ووصلها بالموصلات الخاصة بكل منها على لوحة النظام.

- 3. وجه كابلات بطاقة Card-Mini في الموجهات الخاصة بها على مسند راحة اليد وعبر لوحة النظام .
	- 4. أعد تركيب المسمارين على قاعدة الكمبيوتر .
	- 5. قم بتوجيه كابلات هوائي بطاقة Card-Mini في موجهاتها بقاعدة الكمبيوتر .
	- 6. أعد تركيب محرك الأقراص الضوئية (انظر [إعادة تركيب محرك الأقراص الضوئية\)](file:///C:/data/systems/sxl1645/ar/sm/optical.htm#wp1044788) .
		- 7. أعد تركيب مسند راحة اليد (انظر [إعادة تركيب مسند راحة اليد\)](file:///C:/data/systems/sxl1645/ar/sm/palmrest.htm#wp1050987) .
- **إشعار :**قبل تشغيل الكمبيوتر ٬أعد تركيب كل المسامير وتأكد من عدم وجود مسامير مفكوكة داخل الكمبيوتر .قد يؤدي عدم القيام بذلك إلى إتلاف الكمبيوتر.

# **موصل eSATA Dell™ Studio XPS™ 1640 الخدمة دليل**

 [إزالة موصل](#page-22-1) eSATA [إعادة تركيب موصل](#page-22-2) eSATA

<span id="page-22-0"></span>M ٍ تنبيه؛ قبل العميل المسيوتر، قم بقراءة معلومات الأمان الواردة مع الكمبيوتر. للمزيد من المعلومات هول أفضل ممارسات الأمان، انظر الصفحة الرئيسية للتوافق التنظيمي على www.dell.com/regulatory\_compliance.

- **إشعار :**لتجنب تفريغ شحنة الكهرباء الاستاتيكية ٬قم بتأريض نفسك عن طريق استخدام عصابة اليد المضادة للكهرباء الاستاتيكية أو لمس سطح معدني غير مطلي (مثل اللوحة الخلفية) بشكل دوري.
	- **إشعار :**يجب ألا يقوم بإجراء الإصلاحات على جهاز الكمبيوتر إلا فني الخدمة المعتمد .لا يغطي الضمان أي تلف ناتج عن أعمال صيانة غير معتمدة من قبل TMDell.
		- **إشعار :**للمساعدة على تجنب تعرض لوحة النظام للتلف ٬قم بإزالة البطارية الرئيسية (انظر [قبل العمل داخل الكمبيوتر](file:///C:/data/systems/sxl1645/ar/sm/before.htm#wp1435099)) قبل العمل داخل الكمبيوتر.

## <span id="page-22-1"></span>**إزالة موصل eSATA**

- 1. اتبع الإرشادات الواردة في [قبل البدء](file:///C:/data/systems/sxl1645/ar/sm/before.htm#wp1435071) [.](file:///C:/data/systems/sxl1645/ar/sm/before.htm#wp1435071)
- 2. قم بإزالة لوحة النظام (انظر [إزالة لوحة النظام\)](file:///C:/data/systems/sxl1645/ar/sm/sysboard.htm#wp1032066) .
- 3. قم بفك المسمار الذي يثبت موصل eSATA .
- 4. قم بإزالة كابل eSATA من مجرى التوجيه .
- 5. ارفع الموصل والكابل للخارج من قاعدة الكمبيوتر .

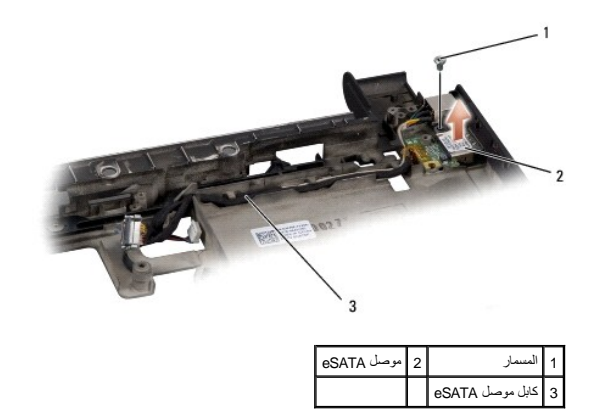

## <span id="page-22-2"></span>**إعادة تركيب موصل eSATA**

- 1. قم بتركيب موصل eSATA في قاعدة الكمبيوتر .
- 2. أعد تركيب المسمار الذي يثبت موصل eSATA .
- 3. قم بتوجيه كابل eSATA عبر مجرى التوجيه .

**إشعار :**قبل تشغيل الكمبيوتر ٬أعد تركيب كل المسامير وتأكد من عدم وجود مسامير مفكوكة داخل الكمبيوتر .قد يؤدي عدم القيام بذلك إلى إتلاف الكمبيوتر.

4. أعد تركيب لوحة النظام (انظر [إعادة تركيب لوحة النظام](file:///C:/data/systems/sxl1645/ar/sm/sysboard.htm#wp1027497)) .

**المروحة الحرارية Dell™ Studio XPS™ 1640 الخدمة دليل**

> [إزالة المروحة الحرارية](#page-23-1)  [إعادة تركيب المروحة الحرارية](#page-23-2)

<span id="page-23-0"></span>www.dell.com/regulatory\_compliance والأمان الواردة مع الكمبيوتر المزيد من المطومات هول أفضل ممارسك الأمان، انظر الصفحة الرنيسية للتوافق التنظيمي على www.dell.com/regulatory\_compliance.

و إشعار :لتجنب تفريغ شحنة الكهرباء الاستاتيكية ٬قم بتأريض نفس المناسخ المستخدم المستخدم المستخدم على المس الموساس الموصل على الجزء الخلفي من جهاز الكمبيوتر) بشكل دوري.<br>ويحتوي المستخدمات المستخدم التي المستخدم المستخدم الم

**إشعار :**يجب ألا يقوم بإجراء الإصلاحات على جهاز الكمبيوتر إلا فني الخدمة المعتمد .لا يغطي الضمان أي تلف ناتج عن أعمال صيانة غير معتمدة من قبل TMDell.

**إشعار :**للمساعدة على تجنب تعرض لوحة النظام للتلف ٬قم بإزالة البطارية الرئيسية (انظر [قبل العمل داخل الكمبيوتر](file:///C:/data/systems/sxl1645/ar/sm/before.htm#wp1435099)) قبل العمل داخل الكمبيوتر.

## <span id="page-23-1"></span>**إزالة المروحة الحرارية**

- 1. اتبع الإرشادات الواردة في [قبل البدء](file:///C:/data/systems/sxl1645/ar/sm/before.htm#wp1435071) [.](file:///C:/data/systems/sxl1645/ar/sm/before.htm#wp1435071)
- 2. قم بإزالة غطاء القاعدة (انظر [إزالة غطاء القاعدة](file:///C:/data/systems/sxl1645/ar/sm/basecvr.htm#wp1223484)) .
- 3. قم بإزالة الأغطية الخلفية (انظر [إزالة الأغطية الخلفية\)](file:///C:/data/systems/sxl1645/ar/sm/rearcap.htm#wp1223484) .
- 4. قم بإزالة المشتت الحراري للمعالج (انظر [إزالة المشتت الحراري للمعالج\)](file:///C:/data/systems/sxl1645/ar/sm/cpucool.htm#wp1119269) .
	- 5. قم بفك المسمارين المثبتين للمروحة الحرارية بقاعدة الكمبيوتر .
		- 6. افصل كابل المروحة الحرارية من موصل لوحة النظام .
			- 7. ارفع المروحة الحرارية خارج الكمبيوتر .

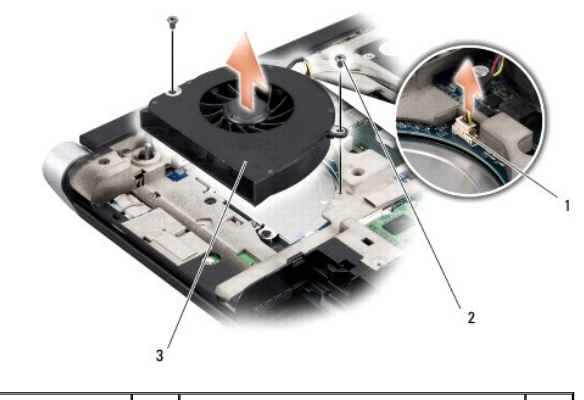

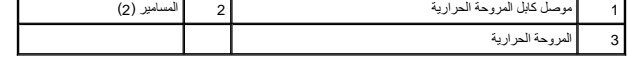

#### <span id="page-23-2"></span>**إعادة تركيب المروحة الحرارية**

**ملاحظة :**يفترض هذا الإجراء أنك قد قمت بالفعل بفك المروحة الحرارية وإنك مستعد لإعادة تركيبها.

- 1. قم بتركيب المروحة الحرارية بقاعدة الكمبيوتر .
- 2. قم بتوصيل كابل المروحة الحرارية بموصل لوحة النظام .
- 3. أعد تركيب المسمارين المثبتين للمروحة الحرارية بقاعدة الكمبيوتر .
- 4. قم بازالة التغليف من وسادات التبريد الحرارية الجديدة في المجموعة والصق الوسادات بالأجزاء الموجودة في المشتت الحراري للمعالج والتي تغطي وحدة معالج الرسومات.

م العظة: إذا تم استبدال المعلج أو المروية أو لوحة النظام فاستخم وسادات التبرد العراوية العامية المعلم العرام العالج لضمان تعقيق التوصيل العراري. لا تعد استخدام وسادات التبريد الحراري المستخدام وسادات التبريد الحراري المست

- 5. أعد تركيب المشتت الحراري للمعالج (انظر [إعادة تركيب المشتت الحراري للمعالج\)](file:///C:/data/systems/sxl1645/ar/sm/cpucool.htm#wp1122720) .
	- 6. أعد تركيب الأغطية الخلفية (انظر [إعادة تركيب الأغطية الخلفية\)](file:///C:/data/systems/sxl1645/ar/sm/rearcap.htm#wp1217063) .
	- 7. أعد تركيب غطاء القاعدة (انظر [إعادة تركيب غطاء القاعدة\)](file:///C:/data/systems/sxl1645/ar/sm/basecvr.htm#wp1217063) .
	- 8. قم بإدخال البطارية في حاوية البطارية حتى تستقر في موضعها .

**محرك القرص الصلب Dell™ Studio XPS™ 1640 الخدمة دليل**

> [إزالة محرك القرص الصلب](#page-25-1)  [إعادة تركيب محرك القرص الصلب](#page-26-0)

**تنبيه :إذا قمت بإزالة محرك القرص الصلب من الكمبيوتر ومحرك القرص ساخن ٬***ǂƕ ұƧƤǔ* **المبيت المعدني لمحرك القرص الصلب.**

<span id="page-25-0"></span>www.dell.com/regulatory\_compliance الأمان الواردة مع الكمبيوتر المزيد من المطومات هول أفضل ممارسات الأمان، انظر الصفحة الرنيسية للتوافق التنظيمي على www.dell.com/regulatory\_compliance.

- والمعار :لتفادي فقد البيانات قم بإيقاف تشغيل الكمبيوتر القبل الكمبيوتر) قبل إزالة الكمبيوتر الكمبيوتر و الكمبيوتر قيد التشغيل أو في حالة Sleep (سكون).
	- **إشعار :**محركات الأقراص الصلبة ضعيفة للغاية .كن حذرا ًعند التعامل مع محرك القرص الصلب.
	- **إشعار :**يجب ألا يقوم بإجراء الإصلاحات على جهاز الكمبيوتر إلا فني الخدمة المعتمد .لا يغطي الضمان أي تلف ناتج عن أعمال صيانة غير معتمدة من قبل TMDell.
		- **إشعار :**للمساعدة على تجنب تعرض لوحة النظام للتلف ٬قم بإزالة البطارية الرئيسية (انظر [قبل العمل داخل الكمبيوتر](file:///C:/data/systems/sxl1645/ar/sm/before.htm#wp1435099)) قبل العمل داخل الكمبيوتر.
			- **ملاحظة :**لا تضمن Dell توافق محركات الأقراص الصلبة ٬ولا تقدم الدعم فيما يتعلق بها إذا كانت من مصادر أخرى غير Dell.
	- **ملاحظة :**إذا كنت تقوم بتثبيت أحد الأقراص الصلبة من مصدر آخر غير Dell ٬فإنك بحاجة إلى تثبيت نظام تشغيل وبرامج تشغيل وأدوات مساعدة على القرص الصلب الجديد (انظر *Ɵƹƣқ Technology Dell*(.

#### **إزالة محرك القرص الصلب**

- <span id="page-25-1"></span>1. اتبع الإرشادات الواردة في [قبل البدء](file:///C:/data/systems/sxl1645/ar/sm/before.htm#wp1435071) [.](file:///C:/data/systems/sxl1645/ar/sm/before.htm#wp1435071)
- 2. قم بإزالة غطاء القاعدة (انظر [إزالة غطاء القاعدة](file:///C:/data/systems/sxl1645/ar/sm/basecvr.htm#wp1223484)) .
- 3. قم بفك المسامير الثلاثة التي تثبت مجموعة القرص الصلب بقاعدة الكمبيوتر .
- 4. اسحب لسان السحب الأزرق لفصل مجموعة محرك القرص الصلب عن موصل لوحة النظام .
	- 5. ارفع مجموعة محرك القرص الصلب خارج قاعدة الكمبيوتر .

**إشعار:** عند عم وجود محرك القرص الصلب في الكمبيوتر٬ قم بتخزينه في غلاف الكم ال الكمان الكهرب الكهرب والمستاتيكية الفران الأمان الواردة مع الكمبيوتر).

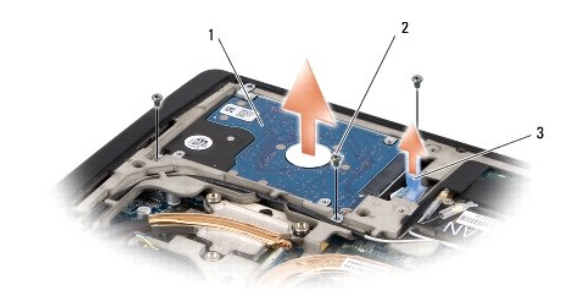

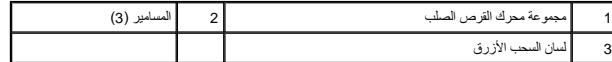

6. قم بإزالة المسامير الأربعة التي تثبت دعامة محرك القرص الصلب بمحرك القرص الصلب وقم بإزالة الدعامة .

<span id="page-26-1"></span>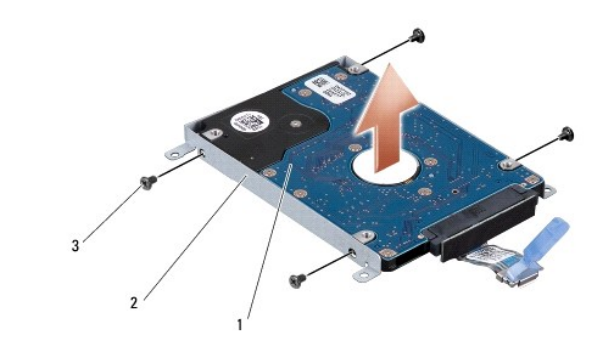

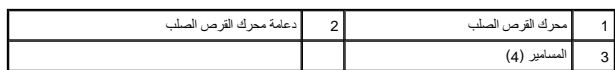

7. اسحب الوسيط لتفصله عن القرص الصلب .

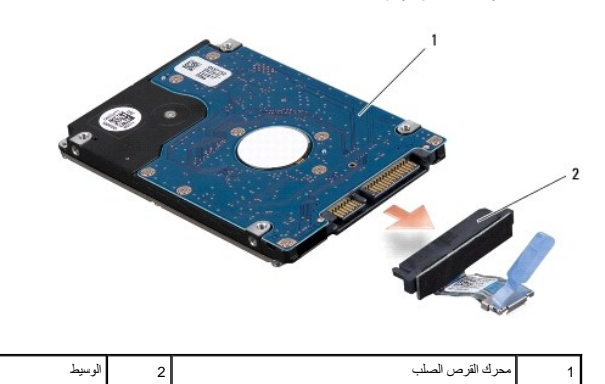

# **إعادة تركيب محرك القرص الصلب**

- <span id="page-26-0"></span>1. أخرج محرك القرص الجديد من عبوته .
- احتفظ بالعبوة الأصلية من أجل تخزين محرك القرص الصلب أو نقله.
- **إشعار :**اضغط بشكل ثابت ومنتظم لإدخال محرك القرص في مكانه .إذا استخدمت القوة المفرطة ٬فقد تلحق الضرر بالموصل.
	- 2. أعد تركيب المسامير الأربعة التي تثبت دعامة محرك القرص الصلب بمحرك القرص الصلب .
		- 3. قم بتوصيل الوسيط بالقرص الصلب .
		- 4. قم بتركيب محرك القرص الصلب في قاعدة الكمبيوتر .
		- 5. أعد تركيب المسامير الثلاثة التي تثبت مجموعة القرص الصلب بقاعدة الكمبيوتر .
			- 6. أعد تركيب غطاء القاعدة (انظر [إعادة تركيب غطاء القاعدة\)](file:///C:/data/systems/sxl1645/ar/sm/basecvr.htm#wp1217063) .
- **إشعار :**قبل تشغيل الكمبيوتر ٬أعد تركيب كل المسامير وتأكد من عدم وجود مسامير مفكوكة داخل الكمبيوتر .قد يؤدي عدم القيام بذلك إلى إتلاف الكمبيوتر.
	- 7. قم بإدخال البطارية في حاوية البطارية حتى تستقر في موضعها .
	- 8. قم بتثبيت نظام التشغيل للكمبيوتر ٬كما يلزم (انظر *Ɵƹƣқ Technology Dell*( .
	- 9. قم بتثبيت برامج التشغيل والأدوات المساعدة للكمبيوتر ٬كما يلزم (انظر *Ɵƹƣқ Technology Dell*( .

# **لوحة المفاتيح Dell™ Studio XPS™ 1640 الخدمة دليل**

 [إزالة لوحة المفاتيح](#page-28-1)  [إعادة تركيب لوحة المفاتيح](#page-28-2) 

<span id="page-28-0"></span>M \_ نتيبه: قبل العمل داخل جهاز الكمبيوتر، قم بقراءة مغرمات الأمان الواردة مع الكميوتر . للمزيد من المغلم المعلمين الأمان، انظر الصفحة الرنيسية للتوافق التنظيمي على www.dell.com/regulatory\_compliance.

و إشعار :لتجنب تفريغ شحنة الكهرباء الاستاتيكية ٬قم بتأريض نفس المناسخ المستخدم المستخدم المستخدم على المس الموساس الموصل على الجزء الخلفي من جهاز الكمبيوتر) بشكل دوري.<br>ويحتوي المستخدمات المستخدم التي المستخدم المستخدم الم

**إشعار :**يجب ألا يقوم بإجراء الإصلاحات على جهاز الكمبيوتر إلا فني الخدمة المعتمد .لا يغطي الضمان أي تلف ناتج عن أعمال صيانة غير معتمدة من قبل TMDell.

**إشعار :**للمساعدة على تجنب تعرض لوحة النظام للتلف ٬قم بإزالة البطارية الرئيسية (انظر [قبل العمل داخل الكمبيوتر](file:///C:/data/systems/sxl1645/ar/sm/before.htm#wp1435099)) قبل العمل داخل الكمبيوتر.

## <span id="page-28-1"></span>**إزالة لوحة المفاتيح**

- 1. اتبع الإرشادات الواردة في [قبل البدء](file:///C:/data/systems/sxl1645/ar/sm/before.htm#wp1435071) [.](file:///C:/data/systems/sxl1645/ar/sm/before.htm#wp1435071)
- 2. قم بإزالة مسند راحة اليد (انظر [إزالة مسند راحة اليد\)](file:///C:/data/systems/sxl1645/ar/sm/palmrest.htm#wp1044787) .
- 3. قم بقلب مسند راحة اليد وفصل كابل لوحة المفاتيح المزودة بإضاءة خلفية (يختلف التوفر حسب المنطقة) من الموصل .
	- 4. قم بفك المسامير الثلاثة عشر التي تثبت لوحة المفاتيح بمسند راحة اليد .
		- 5. قم بإزالة اللوح الواقي للوحة المفاتيح .
- يشعلو : أغطية المفاتيح الموجودة على لوحة المفاتيح ضعيفة ومن المعكن أن تخرج من مكانها بسهولة، عاليقة الموجودة على الموجدة المفاتيح والتعامل معها<sub>.</sub>
	- 6. ارفع لوحة المفاتيح خارج مسند راحة اليد .

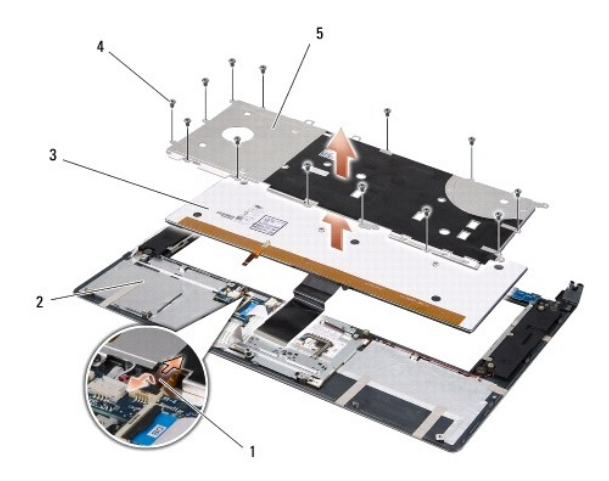

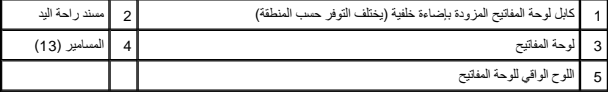

## <span id="page-28-2"></span>**إعادة تركيب لوحة المفاتيح**

- 1. قم بمحاذاة لوحة المفاتيح واللوح الواقي للوحة المفاتيح على فتحات المسامير الموجودة على مسند راحة اليد .
	- 2. أعد توصيل كابل لوحة المفاتيح المزودة بإضاءة خلفية (يختلف التوفر حسب المنطقة) بالموصل .
		- 3. أعد تركيب المسامير الثلاثة عشر التي تثبت لوحة المفاتيح بمسند راحة اليد .

يشعار: أغطية المفاتيح الموجودة على لوحة المفاتيح ضعيفة ومن الممكن أن تخرج من مكانها من الموجودة على الموجودة على الموجودة المفاتيح والتعامل معها<sub>.</sub>

4. أعد تركيب مسند راحة اليد (انظر [إعادة تركيب مسند راحة اليد\)](file:///C:/data/systems/sxl1645/ar/sm/palmrest.htm#wp1050987) .

**الذاكرة Dell™ Studio XPS™ 1640 الخدمة دليل** [إزالة وحدة \(وحدات\) الذاكرة](#page-30-1)  [إعادة تركيب وحدة \(وحدات\) الذاكرة](#page-30-2) 

<span id="page-30-0"></span>.<br>والاستبيه: قبل العمل داخل جهاز الكبيوتر، قم بقراءة مغومات الأمان الواردة مع الكبيروتر. للمزيد من المناسر الأمان، انظر الصفحة الرئيسية للتوافق التنظيمي على www.dell.com/regulatory\_compliance. واشعار :لتجنب تفريغ شحنة الكهرباء الاستاتيكية، قم بتأريض نفسك عن استخدام المستخدم المستخدم على الموسل المس المس الجانب الخلفي من جهاز الكمبيوتر) بشكل دوري.<br>المسابق **إشعار :**يجب ألا يقوم بإجراء الإصلاحات على جهاز الكمبيوتر إلا فني الخدمة المعتمد فقط .لا يغطي الضمان أي تلف ناتج عن أعمال صيانة غير معتمدة من قبل TMDell.

**إشعار :**للمساعدة على تجنب تعرض لوحة النظام للتلف ٬قم بإزالة البطارية الرئيسية (انظر [قبل العمل داخل الكمبيوتر](file:///C:/data/systems/sxl1645/ar/sm/before.htm#wp1435099)) قبل العمل داخل الكمبيوتر.

بمكلك زيادة ذاكر الجئير تركيب وهدات ذاكرة على لوحة النظام النظر "المواسفات" في Wing Yegy والمجز الشرك الشاذاكرة التي يدعمها الكبيرتر لديك لا تثبت إلا وحدات الذاكرة المخمصة للاستخدام مع هذا الكبيرة في المستخدم مع هذا الكبي

**ملاحظة :**يغطي ضمان الكمبيوتر الخاص بك وحدات الذاكرة المشتراة من Dell.

يشتمل الكمبيوتر على مقبس من النوع SODIMM يمكن للمستخدم الوصول إليهما من الواسم الوصول المستخدم الجانب الجانب المالي الكمبيوتر . وحدة الموجودة في الجانب السفلي للكمبيوتر .

**إشعار :**إذا احتجت إلى تركيب وحدات ذاكرة في الموصلين ٬فقم بتركيب وحدة ذاكرة في الموصل A DIMM قبل تركيب وحدة في الموصل B DIMM.

# **إزالة وحدة (وحدات) الذاكرة**

- <span id="page-30-1"></span>1. اتبع الإرشادات الواردة في [قبل البدء](file:///C:/data/systems/sxl1645/ar/sm/before.htm#wp1435071) [.](file:///C:/data/systems/sxl1645/ar/sm/before.htm#wp1435071)
- 2. قم بإزالة غطاء القاعدة (انظر [إزالة غطاء القاعدة](file:///C:/data/systems/sxl1645/ar/sm/basecvr.htm#wp1223484)) .
- . يرجى عدم استخدام أدوات لفصل مشابك تثبيت وحدة الذاكرة ٬تفاديا ًلإتلاف موصل وحدة الذاكرة **إشعار :**
- 3. أفصل مشابك التثبيت برفق باستخدام أطراف أصابعك على كل طرف من أطراف موصل وحدة الذاكرة حتى خروج الوحدة .
	- 4. قم بفصل الوحدة من الموصل .

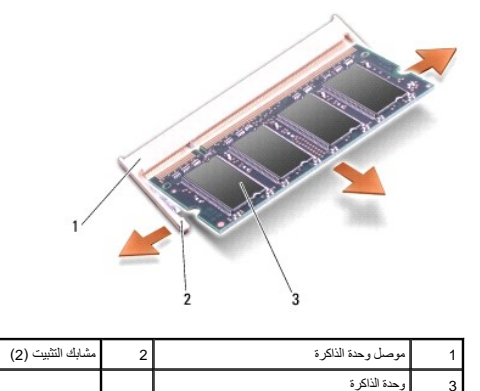

#### <span id="page-30-2"></span>**إعادة تركيب وحدة (وحدات) الذاكرة**

- 1. قم بمحاذاة الشق الموجود في موصل حافة الوحدة مع اللسان الموجود في فتحة الموصل .
- .2 أدخل الوحدة بثبات في الفتحة بزاوية 45 درجة، ثم اضغط على الوحدة لأسلل حتى تستقر في موضعها. إذا لم تشعر باستقرار الوحدة، فقم بإزالتها وإعادة تثبيتها مرة أخرى.

**ملاحظة :**قد لا يعمل الكمبيوتر بشكل ملائم إذا لم يتم تركيب وحدة الذاكرة بشكل صحيح.

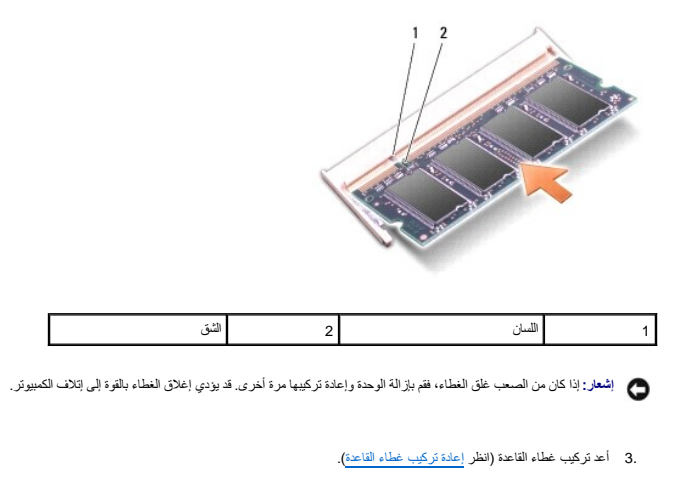

- 4. أدخل البطارية في حاوية البطارية ٬أو قم بتوصيل محول التيار المتردد بالكمبيوتر وبمأخذ تيار كهربي .
	- 5. قم بتشغيل الكمبيوتر .

أثناء قيام الكمبيوتر بالتمهيد ٬يكتشف الذاكرة الإضافية ويقوم تلقائيًا بتحديث معلومات تهيئة النظام.

للتأكد من مساحة الذاكرة المثبتة في الكمبيوتر ٬انقر فوق **Start** )ابدأ) ¬ **Support and Help** )التعليمات والدعم)¬ **Information System Dell** )معلومات نظام Dell(.

# **بطاقة Card-Mini اللاسلكية**

**Dell™ Studio XPS™ 1640 الخدمة دليل**

 إزالة بطاقة [Card-Mini](#page-32-1) [إعادة تركيب بطاقة](#page-33-0) Card-Mini

<span id="page-32-0"></span>.<br>يسبب: قبل العمل داخل جهاز الكمبيوتر، قم بقراءة مغومات الأمان الواردة مع الكمبيون للمزيمن الفراسم الأمان، انظر الصفحة الرئيسية للتوافق التنظيمي على www.dell.com/regulatory\_compliance.

**إشعار :**لتجنب تفريغ شحنة الكهرباء الاستاتيكية ٬قم بتأريض نفسك عن طريق استخدام عصابة اليد المضادة للكهرباء الاستاتيكية أو لمس سطح معدني غير مطلي (مثل اللوحة الخلفية) بشكل دوري.

**إشعار :**يجب ألا يقوم بإجراء الإصلاحات على جهاز الكمبيوتر إلا فني الخدمة المعتمد .لا يغطي الضمان أي تلف ناتج عن أعمال صيانة غير معتمدة من قبل TMDell.

**إشعار :**للمساعدة على تجنب تعرض لوحة النظام للتلف ٬قم بإزالة البطارية الرئيسية (انظر [قبل العمل داخل الكمبيوتر](file:///C:/data/systems/sxl1645/ar/sm/before.htm#wp1435099)) قبل العمل داخل الكمبيوتر.

**ملاحظة :**لا تضمن Dell توافق بطاقات Card-Mini ٬ولا تقدم الدعم فيما يتعلق بها إذا كانت من مصادر أخرى غير Dell.

إذا قمت بطلب بطاقة Card-Mini لاسلكية مع الكمبيوتر ٬فستكون البطاقة مركبة بالفعل.

يحتوي الكمبيوتر على ثلاث فتحات لبطاقة Card-Mini:

Full Mini-Card لبطاقتي فتحتان <sup>l</sup>

Half Mini-Card لبطاقة واحدة فتحة <sup>l</sup>

أنواع بطاقات Card-Mini المدعومة هي:

<sup>l</sup> شبكة اتصال محلية لاسلكية (WLAN( —بطاقة Card-Mini Half

<sup>l</sup> شبكة متنقلة واسعة النطاق أو شبكة اتصال لاسلكية واسعة النطاق (WWAN( —بطاقة Card-Mini Full

<sup>l</sup> شبكة اتصال لاسلكية شخصية (WPAN( أو بطاقة داخلية مزودة بتقنية ® Full Mini-Card بطاقة— اللاسلكية Bluetooth

**ملاحظة :**بإمكان الكمبيوتر الخاص بك أن يدعم فقط بطاقتي Card-Mini Full وبطاقة Card-Mini Half واحدة في نفس الوقت.

**ملاحظة :**تدعم فتحة WLAN بطاقة Card-Mini Half.

**ملاحظة :**بناء على تهيئة النظام وقت بيعه ٬قد لا تكون هناك بطاقات Card-Mini مثبتة في واحدة أو أكثر من فتحات بطاقات Card-Mini.

# **إزالة بطاقة Card-Mini**

#### <span id="page-32-1"></span>1. اتبع الإرشادات الواردة في [قبل البدء](file:///C:/data/systems/sxl1645/ar/sm/before.htm#wp1435071) [.](file:///C:/data/systems/sxl1645/ar/sm/before.htm#wp1435071)

2. قم بإزالة غطاء القاعدة (انظر [إزالة غطاء القاعدة](file:///C:/data/systems/sxl1645/ar/sm/basecvr.htm#wp1223484)) .

3. قم بفصل كابلات الهوائي من بطاقة Card-Mini .

**ملاحظة :**إذا كنت تقوم بإزالة بطاقة Card-Mini المخصصة لشبكة WPAN ٬فافصل كابل الهوائي الأزرق من بطاقة Card-Mini.

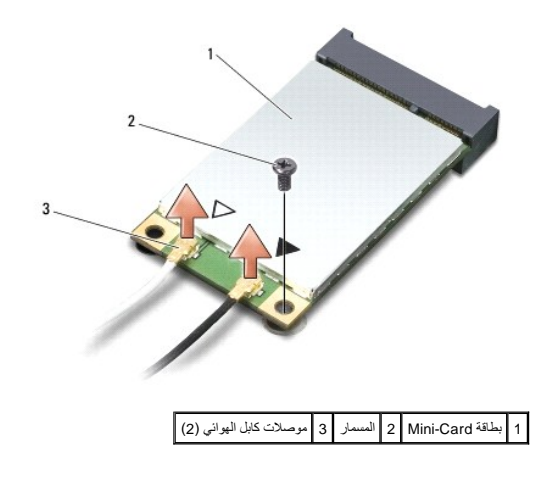

4. قم بفك مسمار التثبيت الذي يثبت بطاقة Card-Mini بلوحة النظام .

5. قم بإخراج بطاقة Card-Mini من موصل لوحة النظام .

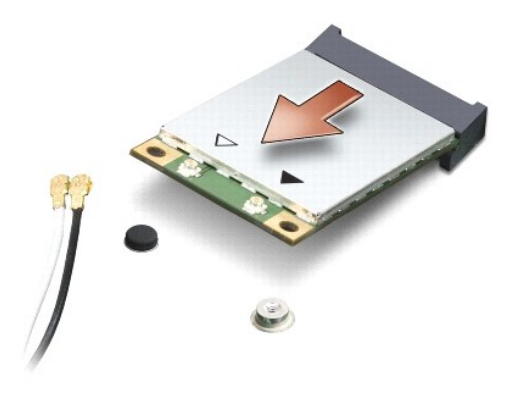

<span id="page-33-1"></span>**إشعار :**عندما لا تكون Card-Mini داخل الكمبيوتر ٬قم بتخزينها في غلاف واقي عازل للكهرباء الاستاتيكية .للمزيد من المعلومات ٬انظر "الحماية من تفريغ شحنة الكهرباء الاستاتيكية" في معلومات الأمان الواردة مع الكمبيوتر.

## **إعادة تركيب بطاقة Card-Mini**

<span id="page-33-0"></span>1. أخرج بطاقة Card-Mini الجديدة من غلافها .

**إشعار :**اضغط بشكل ثابت ومنتظم لدفع البطاقة وإدخالها في موضعها .إذا استخدمت القوة المفرطة ٬فقد تلحق الضرر بالموصل.

2. قم بإدخال موصل بطاقة Card-Mini في الموصل المناسب بلوحة النظام بزاوية قدرها45 درجة .على سبيل المثال ٬يتميز موصل بطاقة WLAN بعلامة **WLAN** وما شابه .

3. اضغط على الطرف الآخر من بطاقة Card-Mini لأسفل داخل الفتحة على لوحة النظام .

4. قم بإعادة تركيب المسمار الذي يثبت بطاقة Card-Mini بلوحة النظام .

5. قم بتوصيل كابلات الهوائي المناسبة ببطاقة Card-Mini التي تقوم بتثبيتها .يوفر الجدول التالي نظام ألوان كابل الهوائي لبطاقة Card-Mini التي يدعمها الكمبيوتر .

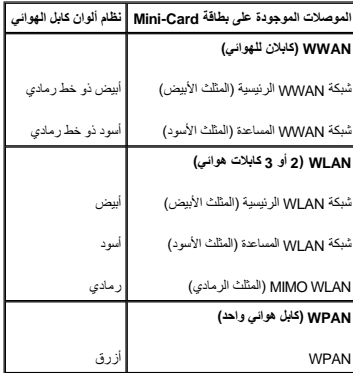

6. قم بتأمين كابلات الهوائي غير المستخدمة في الجلبة الواقية المصنوعة من الميلار .

7. أعد تركيب غطاء القاعدة (انظر [إعادة تركيب غطاء القاعدة\)](file:///C:/data/systems/sxl1645/ar/sm/basecvr.htm#wp1217063) .

8. قم بإدخال البطارية في حاوية البطارية حتى تستقر في موضعها .

9. قم بتثبيت برامج التشغيل والأدوات المساعدة للكمبيوتر ٬كما يلزم .للمزيد من المعلومات ٬انظر *Ɵƹƣқ Technology Dell* .

**ملاحظة :**إذا كنت تقوم بتركيب بطاقة اتصال من مصدر غير Dell ٬فيجب عليك تثبيت برامج التشغيل والأدوات المساعدة المناسبة .للمزيد من المعلومات عن برامج التشغيل العامة ٬انظر *Ɵƹƣқ Technology Dell*.

**محرك الأقراص الضوئية Dell™ Studio XPS™ 1640 الخدمة دليل**

> [إزالة محرك الأقراص الضوئية](#page-35-1)  [إعادة تركيب محرك الأقراص الضوئية](#page-36-1)

<span id="page-35-0"></span>M \_ نتيبه: قبل العمل داخل جهاز الكمبيوتر، قم بقراءة مغرمات الأمان الواردة مع الكميوتر . للمزيد من المغلم المعلمين الأمان، انظر الصفحة الرنيسية للتوافق التنظيمي على www.dell.com/regulatory\_compliance.

**إشعار :**لتجنب تفريغ شحنة الكهرباء الاستاتيكية ٬قم بتأريض نفسك عن طريق استخدام عصابة اليد المضادة للكهرباء الاستاتيكية أو لمس سطح معدني غير مطلي (مثل اللوحة الخلفية) بشكل دوري.

**إشعار :**يجب ألا يقوم بإجراء الإصلاحات على جهاز الكمبيوتر إلا فني الخدمة المعتمد .لا يغطي الضمان أي تلف ناتج عن أعمال صيانة غير معتمدة من قبل TMDell.

**إشعار :**للمساعدة على تجنب تعرض لوحة النظام للتلف ٬قم بإزالة البطارية الرئيسية (انظر [قبل العمل داخل الكمبيوتر](file:///C:/data/systems/sxl1645/ar/sm/before.htm#wp1435099)) قبل العمل داخل الكمبيوتر.

## **إزالة محرك الأقراص الضوئية**

- <span id="page-35-1"></span>1. اتبع الإرشادات الواردة في [قبل البدء](file:///C:/data/systems/sxl1645/ar/sm/before.htm#wp1435071) [.](file:///C:/data/systems/sxl1645/ar/sm/before.htm#wp1435071)
- 2. قم بإزالة مسند راحة اليد (انظر [إزالة مسند راحة اليد\)](file:///C:/data/systems/sxl1645/ar/sm/palmrest.htm#wp1044787) .
- 3. اقلب الكمبيوتر وقم بفك المسمار الذي يثبت محرك الأقراص الضوئية بقاعدة الكمبيوتر .

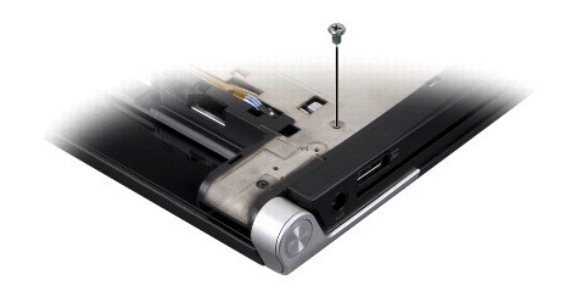

4. اقلب الكمبيوتر وقم بفك المسامير الثلاثة التي تثبت محرك الأقراص الضوئية بلوحة النظام .

5. قم برفع محرك الأقراص الضوئية خارج الكمبيوتر .

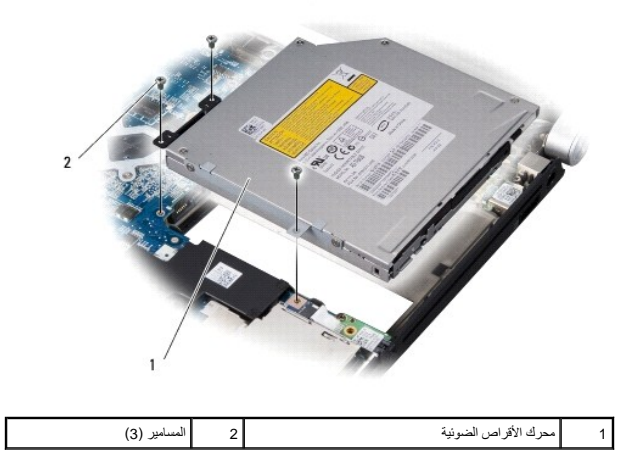

6. قم بفصل الوسيط من محرك الأقراص الضوئية .

<span id="page-36-0"></span>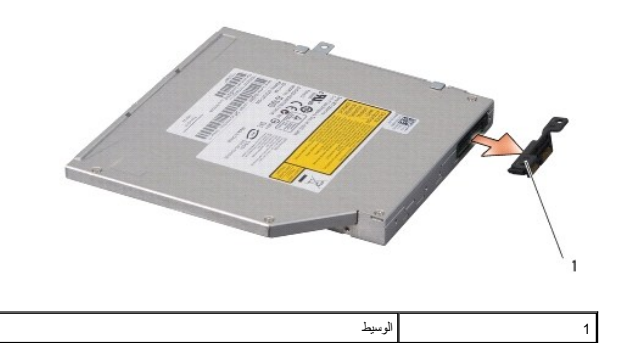

# **إعادة تركيب محرك الأقراص الضوئية**

- <span id="page-36-1"></span>1. قم بتوصيل الوسيط بمحرك الأقراص الضوئية .
- 2. قم بتركيب محرك الأقراص الضوئية في قاعدة الكمبيوتر .
- 3. أعد تركيب المسامير الثلاثة التي تثبت محرك الأقراص الضوئية بلوحة النظام .
- 4. اقلب الكمبيوتر وأعد تركيب المسمار الذي يثبت محرك الأقراص الضوئية بقاعدة الكمبيوتر .
	- 5. أعد تركيب مسند راحة اليد (انظر [إعادة تركيب مسند راحة اليد\)](file:///C:/data/systems/sxl1645/ar/sm/palmrest.htm#wp1050987) .

**مسند راحة اليد Dell™ Studio XPS™ 1640 الخدمة دليل**

> [إزالة مسند راحة اليد](#page-37-1)  [إعادة تركيب مسند راحة اليد](#page-38-1)

<span id="page-37-0"></span>M \_ نتيبه: قبل العمل داخل جهاز الكمبيوتر، قم بقراءة مغرمات الأمان الواردة مع الكميوتر . للمزيد من المغلم المعلمين الأمان، انظر الصفحة الرنيسية للتوافق التنظيمي على www.dell.com/regulatory\_compliance.

**إشعار :**لتجنب تفريغ شحنة الكهرباء الاستاتيكية ٬قم بتأريض نفسك عن طريق استخدام عصابة اليد المضادة للكهرباء الاستاتيكية أو لمس سطح معدني غير مطلي (مثل اللوحة الخلفية) بشكل دوري.

**إشعار :**يجب ألا يقوم بإجراء الإصلاحات على جهاز الكمبيوتر إلا فني الخدمة المعتمد .لا يغطي الضمان أي تلف ناتج عن أعمال صيانة غير معتمدة من قبل TMDell.

**إشعار :**للمساعدة على تجنب تعرض لوحة النظام للتلف ٬قم بإزالة البطارية الرئيسية (انظر [قبل العمل داخل الكمبيوتر](file:///C:/data/systems/sxl1645/ar/sm/before.htm#wp1435099)) قبل العمل داخل الكمبيوتر.

## <span id="page-37-1"></span>**إزالة مسند راحة اليد**

- 1. اتبع الإرشادات الواردة في [قبل البدء](file:///C:/data/systems/sxl1645/ar/sm/before.htm#wp1435071) [.](file:///C:/data/systems/sxl1645/ar/sm/before.htm#wp1435071)
- 2. قم بإزالة غطاء القاعدة (انظر [إزالة غطاء القاعدة](file:///C:/data/systems/sxl1645/ar/sm/basecvr.htm#wp1223484)) .
- 3. قم بإزالة الأغطية الخلفية (انظر [إزالة الأغطية الخلفية\)](file:///C:/data/systems/sxl1645/ar/sm/rearcap.htm#wp1223484) .
- 4. قم بفك المسامير الأربعة عشر من قاعدة الكمبيوتر .

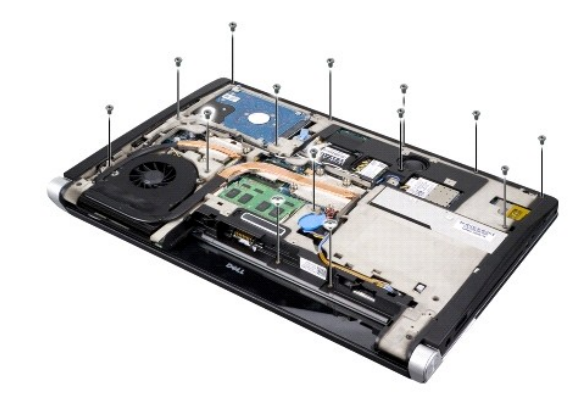

- 5. قم بقلب الكمبيوتر وإزالة المسمارين من الجزء العلوي من مسند راحة اليد .
- **إشعار :**افصل مسند راحة اليد عن قاعدة الكمبيوتر بحرص لتجنب تعرض مسند راحة اليد للتلف.
	- 6. ارفع لساني تثبيت مسند راحة اليد بالقرب من الشاشة .
- 7. بداية من الجزء الأوسط الخلفي من مسند راحة اليد، استخدم أصابعك التحرير التحد الكمبي ترتبو التحرير في الجزء الداخلي من مسند راحة اليد أثناء سحبه للخارج.
	- 8. افصل كابل لوحة المفاتيح وكابل لوحة اللمس من الموصلات الخاصة بكل منهما على لوحة النظام .
		- 9. ارفع مسند راحة اليد من قاعدة الكمبيوتر .

<span id="page-38-0"></span>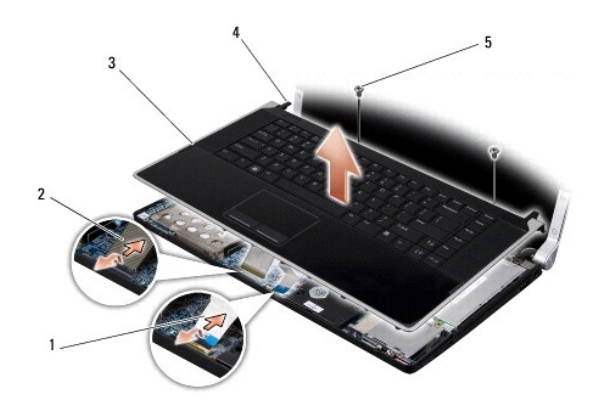

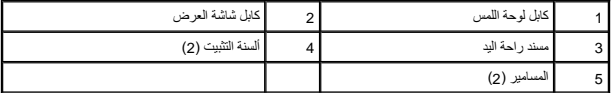

# <span id="page-38-1"></span>**إعادة تركيب مسند راحة اليد**

- 1. قم بمحاذاة ألسنة تثبيت مسند راحة اليد مع قاعدة الكمبيوتر ٬وثبت مسند راحة اليد في مكانه برفق .
- 2. أعد توصيل كابل لوحة المفاتيح وكابل لوحة اللمس من الموصلات الخاصة بكل منهما على لوحة النظام .
	- 3. أعد تركيب المسمارين الموجودين في الجزء العلوي من مسند راحة اليد .
	- 4. اقلب الكمبيوتر وأعد تركيب المسامير الأربعة عشر الموجودة في قاعدة الكمبيوتر .
		- 5. أعد تركيب الأغطية الخلفية (انظر [إعادة تركيب الأغطية الخلفية\)](file:///C:/data/systems/sxl1645/ar/sm/rearcap.htm#wp1217063) .
			- 6. أعد تركيب غطاء القاعدة (انظر [إعادة تركيب غطاء القاعدة\)](file:///C:/data/systems/sxl1645/ar/sm/basecvr.htm#wp1217063) .
	- 7. أعد تركيب بطاقات ExpressCard في فتحة ExpressCard ٬إذا كانت موجودة .
		- 8. قم بإدخال البطارية في حاوية البطارية حتى تستقر في موضعها .

## **الأغطية الخلفية Dell™ Studio XPS™ 1640 الخدمة دليل**

 [إزالة الأغطية الخلفية](#page-39-1)  [إعادة تركيب الأغطية الخلفية](#page-39-2) 

<span id="page-39-0"></span>www.dell.com/regulatory\_compliance والأمان الواردة مع الكمبيوتر المزيد من المطومات هول أفضل ممارسك الأمان، انظر الصفحة الرنيسية للتوافق التنظيمي على www.dell.com/regulatory\_compliance.

- هيه : قبل القيام بهذه الإجراءات، قم بإيقاف تشغيل الكمبيوتر ٬ وافصل المنظر الكهربي الكهربي وافصل المودم من موصل الحائط والكمبيوتر٬ ثم قم بإزالة أية كابلات خارجية أخرى من الكمبيوتر٬ ثم قم بإزالة أية كابلات خارجية أخرى من ال
- **إشعار :**لتجنب تفريغ شحنة الكهرباء الاستاتيكية ٬قم بتأريض نفس الشارعة المشارعة المستخدم الكهرباء الموسل الموسل على الجزء الخلفي من جهاز الكمبيوتر) بشكل دوري.
	- **إشعار :**يجب ألا يقوم بإجراء الإصلاحات على جهاز الكمبيوتر إلا فني الخدمة المعتمد .لا يغطي الضمان أي تلف ناتج عن أعمال صيانة غير معتمدة من قبل TMDell.
		- **إشعار :**للمساعدة على تجنب تعرض لوحة النظام للتلف ٬قم بإزالة البطارية الرئيسية (انظر [قبل العمل داخل الكمبيوتر](file:///C:/data/systems/sxl1645/ar/sm/before.htm#wp1435099)) قبل العمل داخل الكمبيوتر.

## <span id="page-39-1"></span>**إزالة الأغطية الخلفية**

- 1. اتبع الإرشادات الواردة في [قبل البدء](file:///C:/data/systems/sxl1645/ar/sm/before.htm#wp1435071) [.](file:///C:/data/systems/sxl1645/ar/sm/before.htm#wp1435071)
- 2. قم بإزالة غطاء القاعدة (انظر [إزالة غطاء القاعدة](file:///C:/data/systems/sxl1645/ar/sm/basecvr.htm#wp1223484)) .
- 3. ادفع الأغطية الخلفية جانبًا ٬ثم اسحب للخارج كما هو موضح في الشكل .

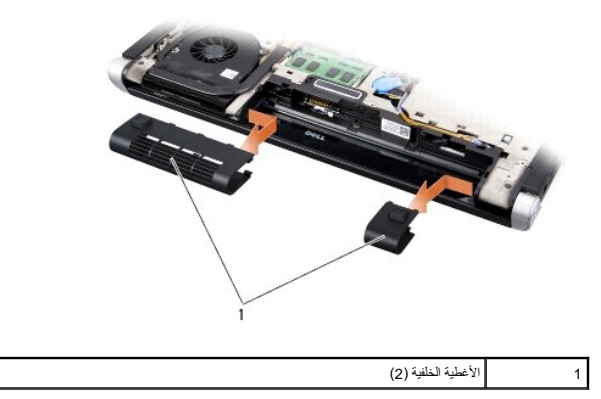

## <span id="page-39-2"></span>**إعادة تركيب الأغطية الخلفية**

- 1. قم بمحاذاة الخطافات الموجودة على الأغطية الخلفية مع المفصلات وثبتها في مكانها .
	- 2. أعد تركيب غطاء القاعدة (انظر [إعادة تركيب غطاء القاعدة\)](file:///C:/data/systems/sxl1645/ar/sm/basecvr.htm#wp1217063) .
	- 3. قم بإدخال البطارية في حاوية البطارية حتى تستقر في موضعها .

**مكبرات الصوت Dell™ Studio XPS™ 1640 الخدمة دليل**

> [إزالة مكبرات الصوت](#page-40-1)  [إعادة تركيب مكبرات الصوت](#page-40-2)

<span id="page-40-0"></span>.<br>@ تنبيه: قبل العمل داخل جهاز الكمبيوتر، قم بقراءة مغومات الأمان الواردة مع الكمين المعامل المعامل الأمان، انظر الصفحة الرئيسية للتوافق التنظيمي على www.dell.com/regulatory\_compliance.

**إشعار :**لتجنب تفريغ شحنة الكهرباء الاستاتيكية ٬قم بتأريض نفسك عن طريق استخدام عصابة اليد المضادة للكهرباء الاستاتيكية أو لمس سطح معدني غير مطلي (مثل اللوحة الخلفية) بشكل دوري.

**إشعار :**يجب ألا يقوم بإجراء الإصلاحات على جهاز الكمبيوتر إلا فني الخدمة المعتمد .لا يغطي الضمان أي تلف ناتج عن أعمال صيانة غير معتمدة من قبل TMDell.

**إشعار :**للمساعدة على تجنب تعرض لوحة النظام للتلف ٬قم بإزالة البطارية الرئيسية (انظر [قبل العمل داخل الكمبيوتر](file:///C:/data/systems/sxl1645/ar/sm/before.htm#wp1435099)) قبل العمل داخل الكمبيوتر.

### <span id="page-40-1"></span>**إزالة مكبرات الصوت**

- 1. اتبع الإرشادات الواردة في [قبل البدء](file:///C:/data/systems/sxl1645/ar/sm/before.htm#wp1435071) [.](file:///C:/data/systems/sxl1645/ar/sm/before.htm#wp1435071)
- 2. قم بإزالة مسند راحة اليد (انظر [إزالة مسند راحة اليد\)](file:///C:/data/systems/sxl1645/ar/sm/palmrest.htm#wp1044787) .
- 3. قم بإزالة لوحة المفاتيح (انظر [إزالة لوحة المفاتيح](file:///C:/data/systems/sxl1645/ar/sm/keyboard.htm#wp1179911)) .
- 4. قم بفك مسامير مكبرات الصوت الأربعة (مسماران في كل مكبر صوت) من الجانب الخلفي لمسند راحة اليد .

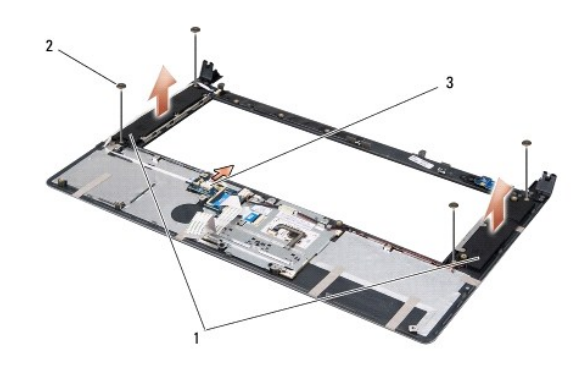

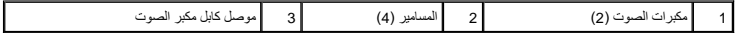

5. قم بفصل كابل مكبر الصوت من موصل لوحة النظام .

- 6. لاحظ اتجاه كابل مكبر الصوت .
- <span id="page-40-2"></span>7. قم بإزالة مكبرات الصوت والكابلات .

#### **إعادة تركيب مكبرات الصوت**

- 1. أعد تركيب مكبرات الصوت والكابلات الخاصة بها .
- 2. ضع كابل مكبر الصوت في مجرى التوجيه وقم بتوصيله بالموصلات الموجودة على لوحة النظام .
- 3. أعد تركيب مسامير مكبرات الصوت الأربعة (مسماران في كل مكبر صوت) لتثبيت مكبرات الصوت بالجانب الخلفي لمسند راحة اليد .
	- 4. أعد تركيب لوحة المفاتيح (انظر [إعادة تركيب لوحة المفاتيح](file:///C:/data/systems/sxl1645/ar/sm/keyboard.htm#wp1179994)) .
	- 5. أعد تركيب مسند راحة اليد (انظر [إعادة تركيب مسند راحة اليد\)](file:///C:/data/systems/sxl1645/ar/sm/palmrest.htm#wp1050987) .

**مضخم الصوت Dell™ Studio XPS™ 1640 الخدمة دليل**

> [إزالة مضخم الصوت](#page-42-1)  [إعادة تركيب مضخم الصوت](#page-42-2)

<span id="page-42-0"></span>M ٍ تنبيه؛ قبل العميل المسيوتر، قم بقراءة معلومات الأمان الواردة مع الكمبيوتر. للمزيد من المعلومات هول أفضل ممارسات الأمان، انظر الصفحة الرئيسية للتوافق التنظيمي على www.dell.com/regulatory\_compliance.

**إشعار :**لتجنب تفريغ شحنة الكهرباء الاستاتيكية ٬قم بتأريض نفسك عن طريق استخدام عصابة اليد المضادة للكهرباء الاستاتيكية أو لمس سطح معدني غير مطلي (مثل اللوحة الخلفية) بشكل دوري.

**إشعار :**يجب ألا يقوم بإجراء الإصلاحات على جهاز الكمبيوتر إلا فني الخدمة المعتمد .لا يغطي الضمان أي تلف ناتج عن أعمال صيانة غير معتمدة من قبل TMDell.

**إشعار :**للمساعدة على تجنب تعرض لوحة النظام للتلف ٬قم بإزالة البطارية الرئيسية (انظر [قبل العمل داخل الكمبيوتر](file:///C:/data/systems/sxl1645/ar/sm/before.htm#wp1435099)) قبل العمل داخل الكمبيوتر.

## <span id="page-42-1"></span>**إزالة مضخم الصوت**

- 1. اتبع الإرشادات الواردة في [قبل البدء](file:///C:/data/systems/sxl1645/ar/sm/before.htm#wp1435071) [.](file:///C:/data/systems/sxl1645/ar/sm/before.htm#wp1435071)
- 2. قم بإزالة مسند راحة اليد (انظر [إزالة مسند راحة اليد\)](file:///C:/data/systems/sxl1645/ar/sm/palmrest.htm#wp1044787) .
- 3. افصل كابل مضخم الصوت عن موصل لوحة النظام .
- 4. ارفع مضخم الصوت للخارج من قاعدة الكمبيوتر .

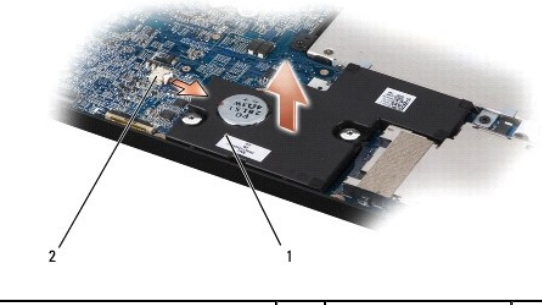

1 مضخم الصوت 2 موصل كابل مضخم الصوت

## <span id="page-42-2"></span>**إعادة تركيب مضخم الصوت**

- 1. قم بتركيب مضخم الصوت في قاعدة الكمبيوتر .
- 2. قم بتوصيل كابل مضخم الصوت بموصل لوحة النظام .
- **إشعار :**قبل تشغيل الكمبيوتر ٬أعد تركيب كل المسامير وتأكد من عدم وجود مسامير مفكوكة داخل الكمبيوتر .قد يؤدي عدم القيام بذلك إلى إتلاف الكمبيوتر.

3. أعد تركيب مسند راحة اليد (انظر [إعادة تركيب مسند راحة اليد\)](file:///C:/data/systems/sxl1645/ar/sm/palmrest.htm#wp1050987) .

**لوحة النظام Dell™ Studio XPS™ 1640 الخدمة دليل**

> [إزالة لوحة النظام](#page-43-1)  [إعادة تركيب لوحة النظام](#page-44-1)

<span id="page-43-0"></span>.<br>يتبيه: قبل العمل داخل جهاز الكمبيوتر، قم بقراءة مغومات الأمان الواردة مع الكمبيون للمزيمات الأمان الأمان، انظر الصفحة الرئيسية للتوافق التنظيمي على www.dell.com/regulatory\_compliance.

**إشعار :**لتجنب تفريغ شحنة الكهرباء الاستاتيكية ٬قم بتأريض نفسك عن طريق استخدام عصابة اليد المضادة للكهرباء الاستاتيكية أو لمس سطح معدني غير مطلي (مثل اللوحة الخلفية) بشكل دوري.

**إشعار :**يجب ألا يقوم بإجراء الإصلاحات على جهاز الكمبيوتر إلا فني الخدمة المعتمد .لا يغطي الضمان أي تلف ناتج عن أعمال صيانة غير معتمدة من قبل TMDell.

**إشعار :**للمساعدة على تجنب تعرض لوحة النظام للتلف ٬قم بإزالة البطارية الرئيسية (انظر [قبل العمل داخل الكمبيوتر](file:///C:/data/systems/sxl1645/ar/sm/before.htm#wp1435099)) قبل العمل داخل الكمبيوتر.

تحتوي رقاقة BJOS في لوحة ألظام على أخمة تكون ظاهر تأوساء على علماء المحام المعامل المعامل المعامل الخلس الململة الملم المرام ومصل المعامل المعامل المناسمة الناسم المتل المتم المناسمة المناسمة المناسمة المناسمة المناسمة ال

**إشعار :**تعامل مع المكونات والبطاقات من حوافها وتجنب لمس السنون والموصلات.

## <span id="page-43-1"></span>**إزالة لوحة النظام**

- 1. اتبع الإرشادات الواردة في [قبل البدء](file:///C:/data/systems/sxl1645/ar/sm/before.htm#wp1435071) [.](file:///C:/data/systems/sxl1645/ar/sm/before.htm#wp1435071)
- 2. قم بإزالة غطاء القاعدة (انظر [إزالة غطاء القاعدة](file:///C:/data/systems/sxl1645/ar/sm/basecvr.htm#wp1223484)) .
- 3. قم بإزالة الأغطية الخلفية (انظر [إزالة الأغطية الخلفية\)](file:///C:/data/systems/sxl1645/ar/sm/rearcap.htm#wp1223484) .
- 4. قم بإزالة القرص الصلب (انظر [إزالة محرك القرص الصلب](file:///C:/data/systems/sxl1645/ar/sm/hdd.htm#wp1179926)) .
- 5. قم بإزالة وحدة (وحدات) الذاكرة (انظر [إزالة وحدة \(وحدات\) الذاكرة](file:///C:/data/systems/sxl1645/ar/sm/memory.htm#wp1180211)) .
- 6. قم بإزالة المشتت الحراري للمعالج (انظر [إزالة المشتت الحراري للمعالج\)](file:///C:/data/systems/sxl1645/ar/sm/cpucool.htm#wp1119269) .
	- 7. قم بإزالة المروحة الحرارية (انظر [إزالة المروحة الحرارية\)](file:///C:/data/systems/sxl1645/ar/sm/fan.htm#wp1119269) .
- 8. قم بإزالة البطارية الخلوية المصغرة (انظر [إزالة البطارية الخلوية المصغرة](file:///C:/data/systems/sxl1645/ar/sm/coinbatt.htm#wp1184610)) .
- 9. قم بإزالة بطاقة Card-Mini ٬إن وجدت (انظر إزالة بطاقة [Card-Mini](file:///C:/data/systems/sxl1645/ar/sm/minicard.htm#wp1181758)( .
	- 01. قم بإزالة مسند راحة اليد (انظر [إزالة مسند راحة اليد\)](file:///C:/data/systems/sxl1645/ar/sm/palmrest.htm#wp1044787) .
- 11. قم بإزالة محرك الأقراص الضوئية (انظر [إزالة محرك الأقراص الضوئية](file:///C:/data/systems/sxl1645/ar/sm/optical.htm#wp1044846)) .
	- .21 قم بازالة وحدة 1394 IEEE (انظر إ<u>زالة الوحدة 1394 IEEE)</u>.
		- 31. قم بإزالة مضخم الصوت (انظر [إزالة مضخم الصوت\)](file:///C:/data/systems/sxl1645/ar/sm/subwoofe.htm#wp1022779) .
		- 41. قم بإزالة لوحة الصوت (انظر [إزالة لوحة الصوت](file:///C:/data/systems/sxl1645/ar/sm/audioboa.htm#wp1032066)) .
- 51. افصل كابل مصباح الطاقة/البطارية الأيمن وكابل مصباح الطاقة/البطارية الأيسر وكابل الشاشة وكابل الكاميرا من موصلات لوحة النظام (انظر [إزالة مجموعة الشاشة\)](file:///C:/data/systems/sxl1645/ar/sm/display.htm#wp1217088) .
	- 61. قم بفك المسامير الثلاثة المثبتة للوحة النظام بقاعدة الكمبيوتر .
	- 71. افصل كابل موصل eSATA وكابل موصل محول التيار المتردد وكابل بطاقة موالف التلفزيون من الموصلات الخاصة بكل منها على لوحة النظام .
		- 81. ارفع لوحة النظام بزاوية نحو جانب الكمبيوتر وخارج قاعدة الكمبيوتر .

<span id="page-44-0"></span>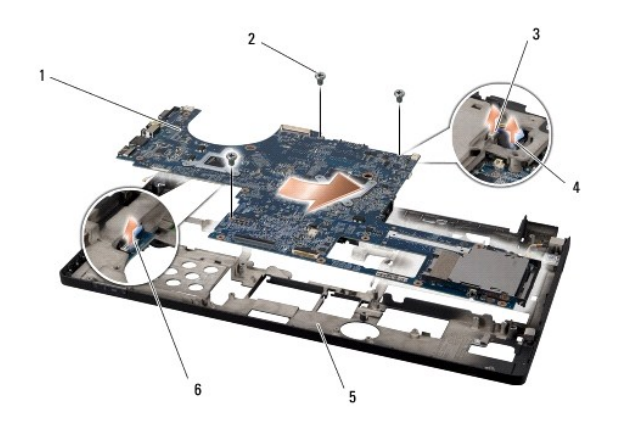

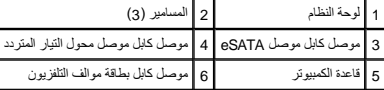

### <span id="page-44-1"></span>**إعادة تركيب لوحة النظام**

- 1. أعد تركيب لوحة النظام في قاعدة الكمبيوتر .
- 2. قم بتوصيل كابل موصل eSATA وكابل موصل محول التيار المتردد وكابل بطاقة موالف التلفزيون بالموصلات الخاصة بكل منها على لوحة النظام .
	- 3. أعد تركيب المسامير الثلاثة المثبتة للوحة النظام بقاعدة الكمبيوتر .
- 4. قم بتركيب كابل مصباح الطقة/البطارية الأيس وكابل مصباح الطاقيل الأيسر الموجه وكابل وكابل والموصلات الخاصة بكل منها على لوحة النظام (انظر [إعادة تركيب مجموعة الشاشة\)](file:///C:/data/systems/sxl1645/ar/sm/display.htm#wp1183623).
	- 5. أعد تركيب لوحة الصوت (انظر [إعادة تركيب لوحة الصوت](file:///C:/data/systems/sxl1645/ar/sm/audioboa.htm#wp1027497)) .
	- 6. أعد تركيب مضخم الصوت (انظر [إعادة تركيب مضخم الصوت\)](file:///C:/data/systems/sxl1645/ar/sm/subwoofe.htm#wp1008952) .
	- .7 أعد تركيب وحدة 1394 IEEE (انظر [إعادة تركيب الوحدة](file:///C:/data/systems/sxl1645/ar/sm/1394modu.htm#wp1031795) <u>1394 IEEE)</u>.
	- 8. أعد تركيب محرك الأقراص الضوئية (انظر [إعادة تركيب محرك الأقراص الضوئية\)](file:///C:/data/systems/sxl1645/ar/sm/optical.htm#wp1044788) .
		- 9. أعد تركيب مسند راحة اليد (انظر [إعادة تركيب مسند راحة اليد\)](file:///C:/data/systems/sxl1645/ar/sm/palmrest.htm#wp1050987) .
	- 01. قم بإزالة بطاقة Card-Mini ٬إن وجدت (انظر [إعادة تركيب بطاقة](file:///C:/data/systems/sxl1645/ar/sm/minicard.htm#wp1181828) Card-Mini( .
	- 11. أعد تركيب البطارية الخلوية المصغرة (انظر [إعادة تركيب البطارية الخلوية المصغرة](file:///C:/data/systems/sxl1645/ar/sm/coinbatt.htm#wp1180214)) .
		- 21. أعد تركيب المروحة الحرارية (انظر [إعادة تركيب المروحة الحرارية\)](file:///C:/data/systems/sxl1645/ar/sm/fan.htm#wp1122720) .
	- .31 ٪ قم بإزالة التغليف من وسادات التبريد الحرارية الجديدة في المجموعة والصق الموجودة في المشتت الحراري للمعالج والتي تغطي وحدة معالج الرسومات.

مجمع المسلم المسلم أو المروحة الحرارية أو لوحة النظام فاستخدم وسادات التبرو المراوخ المعلم المعلم المعلج اضمان تحقيق التوصيل الحراري لا تعد استخدام وسادات التبريد الحراري العرامي المستخدام وسلام المراري المستخدام وسلامت ا

- 41. أعد تركيب المشتت الحراري للمعالج (انظر [إعادة تركيب المشتت الحراري للمعالج\)](file:///C:/data/systems/sxl1645/ar/sm/cpucool.htm#wp1122720) .
- 51. أعد تركيب وحدة (وحدات) الذاكرة (انظر [إعادة تركيب وحدة \(وحدات\) الذاكرة\)](file:///C:/data/systems/sxl1645/ar/sm/memory.htm#wp1180290) .
- 61. أعد تركيب محرك القرص الصلب (انظر [إعادة تركيب محرك القرص الصلب\)](file:///C:/data/systems/sxl1645/ar/sm/hdd.htm#wp1185560) .
	- 71. أعد تركيب الأغطية الخلفية (انظر [إعادة تركيب الأغطية الخلفية\)](file:///C:/data/systems/sxl1645/ar/sm/rearcap.htm#wp1217063) .
		- 81. أعد تركيب غطاء القاعدة (انظر [إعادة تركيب غطاء القاعدة\)](file:///C:/data/systems/sxl1645/ar/sm/basecvr.htm#wp1217063) .

**إشعار :**قبل تشغيل الكمبيوتر ٬أعد تركيب كل المسامير وتأكد من عدم وجود مسامير مفكوكة داخل الكمبيوتر .قد يؤدي عدم القيام بذلك إلى إتلاف الكمبيوتر.

91. قم بتشغيل الكمبيوتر .

**ملاحظة :**بعد إعادة تركيب لوحة النظام ٬أدخل علامة الخدمة في BIOS الخاص بلوحة النظام البديلة.

02. أدخل القرص المضغوط الخاص بترقية نظام BIOS والوارد مع لوحة النظام البديلة في محرك الأقراص المناسب .اتبع الإرشادات التي تظهر على الشاشة .

## **Dell™ Studio XPS™ 1640 الخدمة دليل**

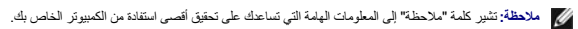

**إشعار :**تشير كلمة "إشعار" إلى احتمال حدوث تلف بالأجهزة أو فقد بيانات وتُعلمك بكيفية تجنب المشكلة .

**تنبيه :تشير كلمة "تنبيه" إلى احتمال حدوث ضرر بالممتلكات أو تعرض الأشخاص للإصابة أو الموت .**

# **المعلومات الواردة في هذه الوثيقة عرضة للتغيير بدون إشعار. © 2008 .Inc Dell كافة الحقوق محفوظة.**

.<br>ممنوع بتاتا إعادة إنتاج هذه المواد بأي شكل من الأشكال بدون إذن كتابي من شركة .Dell Inc.

العاملة الفيزية المستخدمة في هذا اللعند Bluetooth وDell Inc. 3 من شامل المستخدم المستخدم المستخدم العراق Bluetooth و Dell Inc. تستخدمها شوكة السورجية واستخدمها العراق وMghhrd مي علامة و Bluetooth و المراقبة المستخدمة والو

ك يتم استخام علامات تجارية وأمرى المرة المستند للإشارة إلى إما الكليلة الملاحة المراساء أو إلى منتقل الشاشرة المستحدث المستعمل والمستعمل المستحد والمستحار والو أو أساء المراد والمستحار والمستحد والمستحد والمستحد والمستحد

ديسمبر 2008 مراجعة A00

## **بطاقة موالف التلفزيون Tuner TV )اختيارية) Dell™ Studio XPS™ 1640 الخدمة دليل**

- [إزالة بطاقة موالف التلفزيون](#page-47-1) Tuner TV
- [إعادة تركيب بطاقة موالف التلفزيون](#page-47-2) Tuner TV
- <span id="page-47-0"></span>.<br>والاستبيه: قبل العمل داخل جهاز الكبيوتر، قم بقراءة مغومات الأمان الواردة مع الكبيروتر. للمزيد من المناسر الأمان، انظر الصفحة الرئيسية للتوافق التنظيمي على www.dell.com/regulatory\_compliance.
	- **إشعار :**لتجنب تفريغ شحنة الكهرباء الاستاتيكية ٬قم بتأريض نفسك عن طريق استخدام عصابة اليد المضادة للكهرباء الاستاتيكية أو لمس سطح معدني غير مطلي (مثل اللوحة الخلفية) بشكل دوري.
		- **إشعار :**يجب ألا يقوم بإجراء الإصلاحات على جهاز الكمبيوتر إلا فني الخدمة المعتمد .لا يغطي الضمان أي تلف ناتج عن أعمال صيانة غير معتمدة من قبل TMDell.
			- **إشعار :**للمساعدة على منع إتلاف لوحة النظام ٬قم بإزالة البطارية الرئيسية (انظر [قبل العمل داخل الكمبيوتر](file:///C:/data/systems/sxl1645/ar/sm/before.htm#wp1435099)) قبل العمل داخل الكمبيوتر.
				- **ملاحظة :**يختلف توفر بطاقة موالف التلفزيون Tuner TV حسب المنطقة .

## **إزالة بطاقة موالف التلفزيون Tuner TV**

- <span id="page-47-1"></span>1. اتبع الإرشادات الواردة في [قبل البدء](file:///C:/data/systems/sxl1645/ar/sm/before.htm#wp1435071) [.](file:///C:/data/systems/sxl1645/ar/sm/before.htm#wp1435071)
- 2. قم بإزالة مسند راحة اليد (انظر [إزالة مسند راحة اليد\)](file:///C:/data/systems/sxl1645/ar/sm/palmrest.htm#wp1044787) .
- 3. قم بفك المسمار الذي يثبت بطاقة موالف التلفزيون .
- 4. قم بتسجيل ملاحظة بمسار التوجيه وافصل كابل موالف التلفزيون من الموصلات الموجودة على البطاقة ولوحة النظام .
	- 5. قم بفك بطاقة موالف التلفزيون والكابل من قاعدة الكمبيوتر .

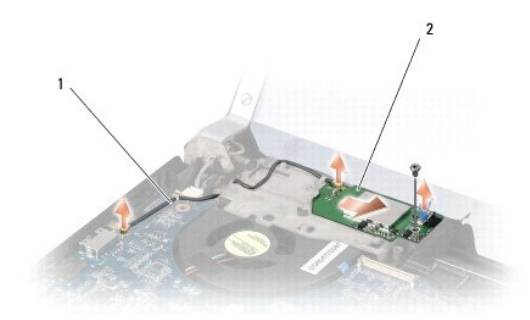

1 كابل بطاقة موالف التلفزيون 2 بطاقة موالف التلفزيون

## **إعادة تركيب بطاقة موالف التلفزيون Tuner TV**

- <span id="page-47-2"></span>1. قم بتركيب بطاقة موالف التلفزيون في قاعدة الكمبيوتر .
- 2. أعد تركيب المسمار الذي يثبت بطاقة موالف التلفزيون .
- 3. ضع كابل بطاقة موالف التلفزيون في مجرى التوجيه وقم بتوصيله بالموصلات الموجودة على البطاقة ولوحة النظام .
	- 4. أعد تركيب مسند راحة اليد (انظر [إعادة تركيب مسند راحة اليد\)](file:///C:/data/systems/sxl1645/ar/sm/palmrest.htm#wp1050987) .

**إشعار :**قبل تشغيل الكمبيوتر ٬أعد تركيب كل المسامير وتأكد من عدم وجود مسامير مفكوكة داخل الكمبيوتر .قد يؤدي عدم القيام بذلك إلى تعرض الكمبيوتر للتلف.